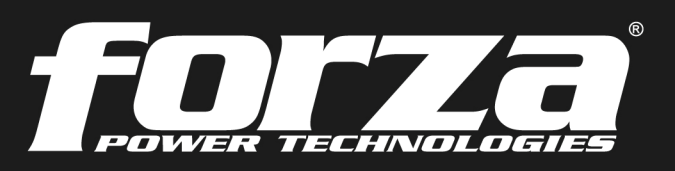

**2 years** Warranty

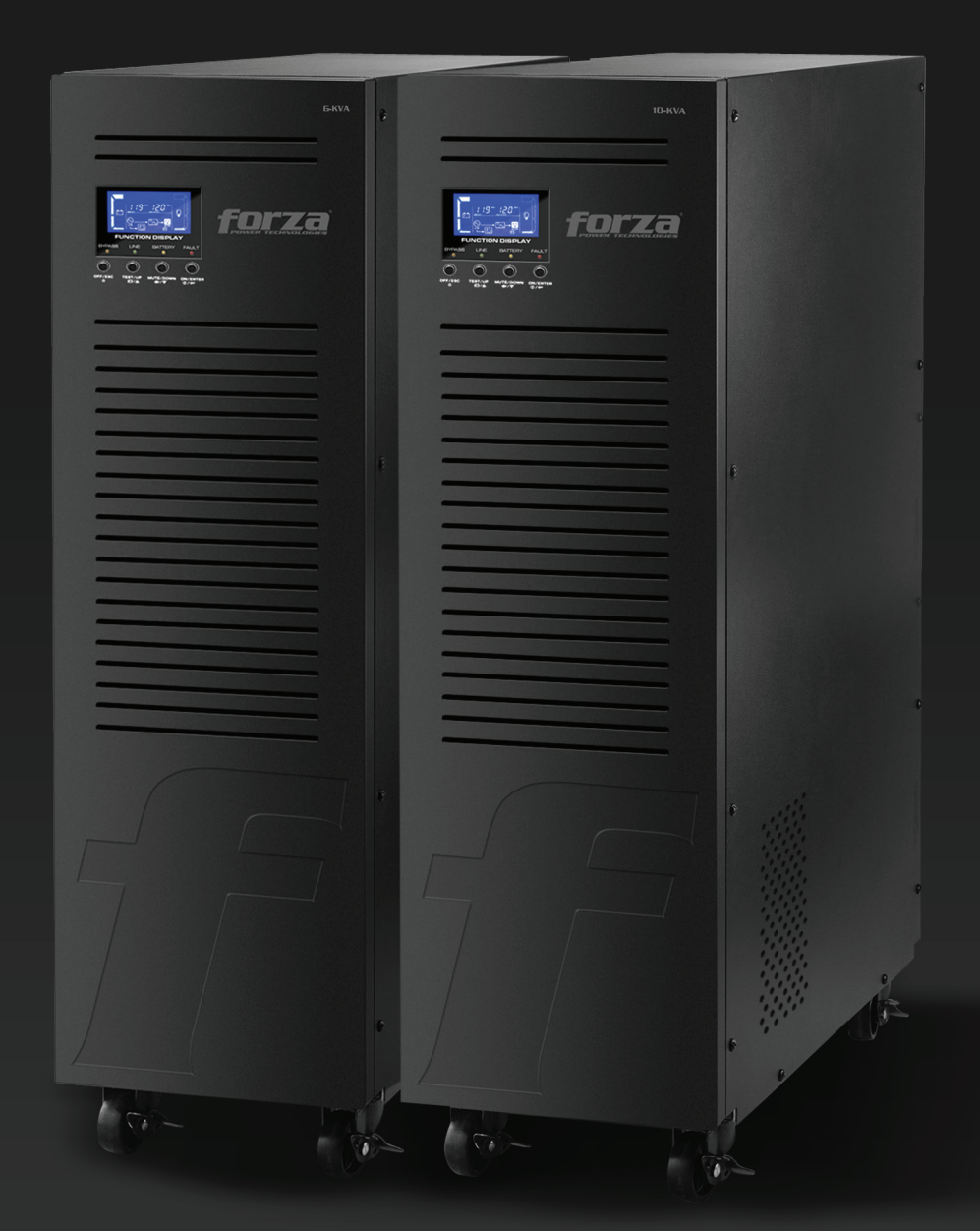

# **Manual del usuario**

Sistema de Alimentación Ininterrumpible

UPS en línea FDC-006K / FDC-010K con transformador de aislamiento

# Índice

# Tabla de Contenidos

1. Introducción

- 1-1. Transporte y almacenamiento
- 1-2. Pasos preliminares
- 1-3. Configuración inicial
- 1-4. Instrucciones importantes de seguridad
- 1-5. Estándares
- 2. Instalación y operación
	- 2.1 Desempaque e inspección
	- 2.2 Vista del panel frontal y posterior de la UPS
	- 2.3 Instalación de una UPS individual
	- 2.4 Configuración de salida
	- 2.5 Instalación de la UPS para sistemas paralelos
	- 2.6 Software de monitoreo ForzaTracker
- 3. Operación avanzada
	- 3.1 Descripción de botones y funciones
	- 3.2 Indicadores LED y panel LCD
	- 3.3 Alarma audible
	- 3.4 Instalación de un solo UPS
	- 3.5 Operación en paralelo
	- 3.6. Abreviaturas en la pantalla LCD
	- 3.7 Configuración de parámetros de la UPS
	- 3.8 Modalidad de funcionamiento/Descripción de estado
	- 3.9 Códigos de falla
	- 3.10 Indicadores de advertencia
- 4. Guía de solución de problemas
- 5. Almacenamiento y mantenimiento
- 6. Especificaciones técnicas

## 1. Introducción

Gracias por preferir la UPS en línea Atlas FDC 006K/010K de Forza. Con el objeto de aprovechar todas las características y ventajas que le ofrece esta unidad, haga el favor de leer y observar todas las instrucciones relativas a su instalación y modo de operación antes de desempacar, instalar u operar este dispositivo. Después de haber leído el manual, guárdelo en un lugar seguro para referencia en el futuro.

La información incluida en este manual comprende los sistemas de alimentación ininterrumpible de 6000 y 10000 VA, sus funciones básicas, procedimientos operativos, opciones disponibles y guía de solución de problemas. Además incluye información sobre cómo enviar, almacenar, manipular e instalar el equipo.

#### 1-1. Transporte y almacenamiento

Debe transportar la UPS únicamente en su embalaje original para protegerlo contra golpes e impactos. •

La UPS debe guardarse en un lugar seco con buena ventilación. •

#### 1-2. Pasos preliminares

- Se puede producir condensación de agua si la UPS se desempaca en un lugar muy frío y luego se traslada a un lugar más cálido. El UPS debe estar completamente seco antes ser instalado. De no ser así, podría aumentar el riesgo de una descarga eléctrica.
- No instale el sistema UPS en lugares húmedos o cerca de salidas de agua.
- Para evitar que se recaliente la unidad, no cubra las rejillas de ventilación de la caja plástica del UPS.
- Evite exponer la UPS a los rayos directos del sol y absténgase de instalarlo cerca de aparatos que generen calor, tales como calentadores eléctricos u hornos.

#### 1-3. Configuración inicial

- No conecte artefactos o equipos que puedan sobrecargar el sistema UPS (como equipos de motor grande) a los enchufes o al terminal de la UPS.
- Coloque los cables de manera que nadie pueda pisarlos o tropezarse con ellos.
- No obstruya las rejillas de ventilación de la carcasa de la UPS. La unidad debe instalarse en un lugar con buena ventilación. Procure dejar suficiente espacio a ambos lados para una ventilación.
- La UPS cuenta con un terminal a tierra. Deberá haber una conexión equipotencial a tierra con los gabinetes de baterías externas del UPS si se usa dicha configuración.
- La UPS sólo puede ser instalada por personal de mantenimiento calificado.
- Las unidades de UPS son muy pesadas. Se debe tener precaución al mover y ubicar dichos equipos. La instalación del cableado del edificio debe incluir un dispositivo de desconexión apropiado como protección de respaldo contra cortocircuitos.
- La instalación del cableado del edificio debe incluir un interruptor integral de emergencia que corte el suministro por parte de la UPS en cualquier modo de operación.
- Conecte el cable a tierra antes de conectar la unidad al terminal de cableado del edificio.
- La instalación y el cableado se deben hacer conforme a las leyes y reglamentaciones eléctricas locales.

#### 1-4. Instrucciones importantes de seguridad

- Bajo ninguna circunstancia desconecte el cable conductor a tierra de la UPS ni los terminales de cableado del edificio, dado que esto cancelaría la protección a masa del sistema UPS y de todas las cargas conectadas.
- El sistema UPS cuenta con su propia fuente de corriente interna (baterías). El bloque de enchufes o terminales de salida de la UPS podría estar eléctricamente vivos incluso cuando la unidad no está enlazada al cableado del edificio.
- En caso de emergencia, apague la unidad y desenchufe el cable de alimentación de la red de CA para desconectar la UPS correctamente.
- No permita que ningún líquido ni objeto extraño caiga dentro de la UPS. No coloque bebidas ni recipientes con líquido cerca o encima de la unidad.
- La UPS puede ser operada por cualquier persona sin experiencia previa.

#### 1-5. Estándares

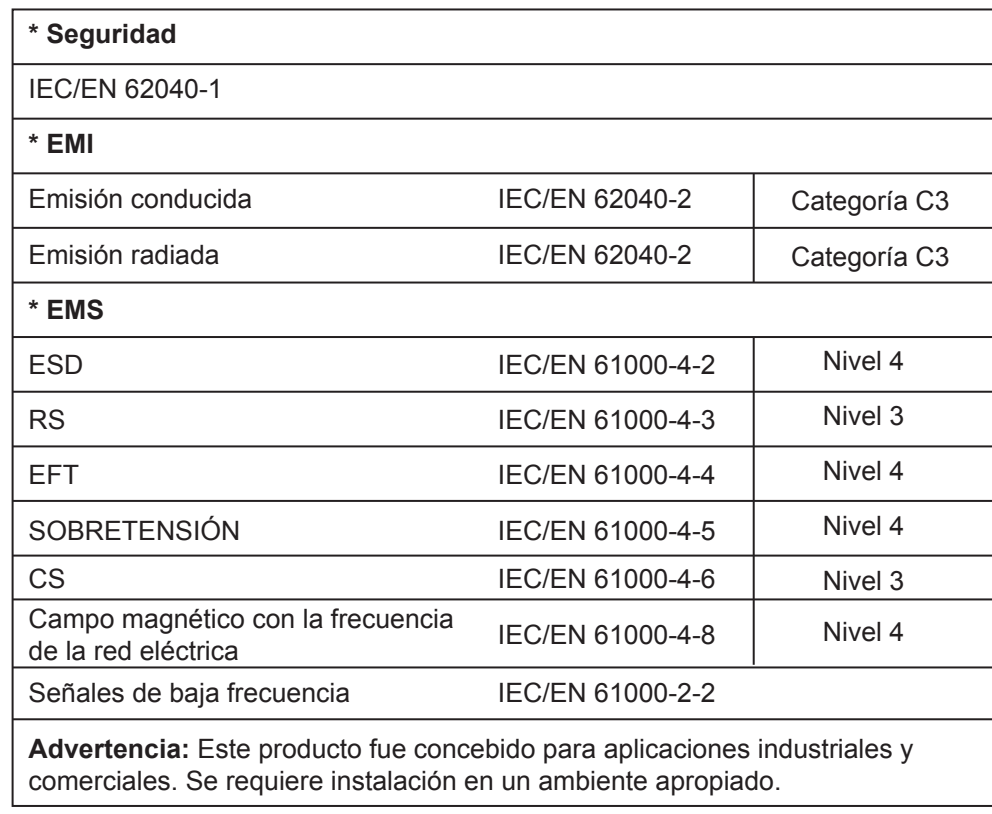

## 2. Instalación y funcionamiento

La serie Atlas de Forza viene en dos modelos diferentes, como se indica en la tabla a continuación.

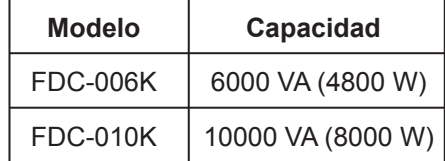

# 2-1. Desempaque e inspección

Saque la UPS de la caja y asegúrese de que estén incluidos los siguientes artículos:

- Una UPS
- Un manual del usuario (copia digital en CD)
- Un CD de software de monitoreo (ForzaTracker)
- Un cable USB
- Certificado de garantía

Revise detenidamente la UPS por si existiera evidencia de cualquier daño incurrido durante el traslado. De detectar cualquier daño o si faltara alguna pieza, no encienda la UPS; sino que notifique de inmediato la situación a la empresa de transporte o al distribuidor donde adquirió la unidad.

# 2-2. Vista del panel frontal y posterior de la UPS

# Vista frontal

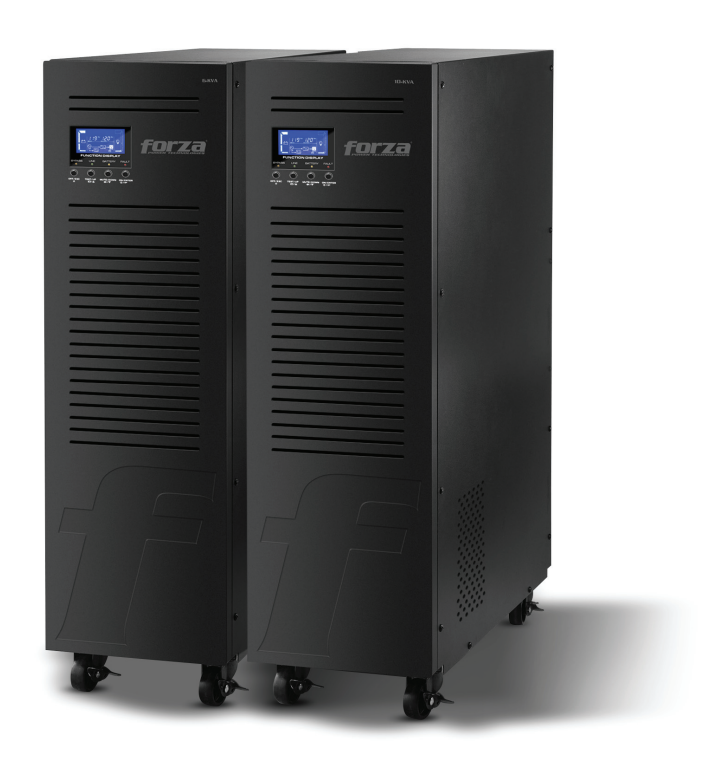

Diagrama del panel posterior

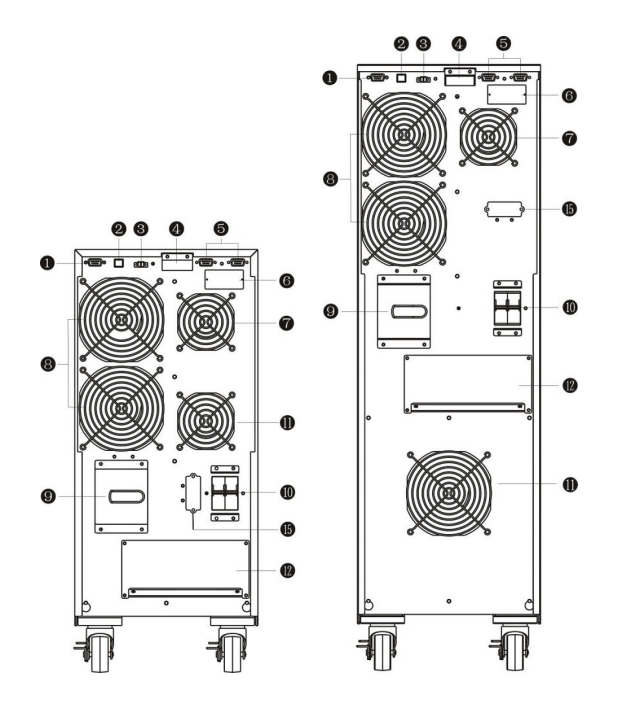

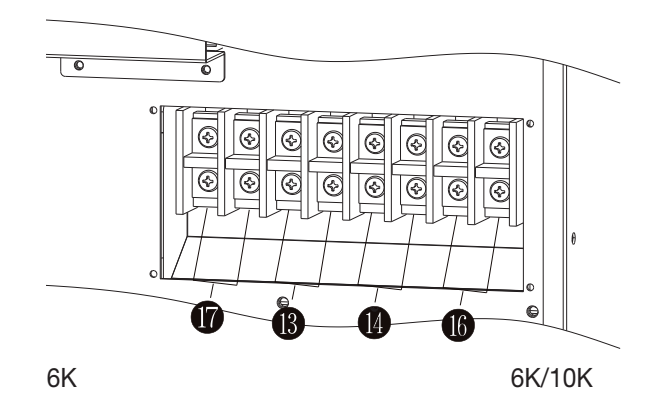

# Diagrama 1: Generalidades del panel posterior

- 1. Puerto de comunicación RS-232
- 2. Puerto de comunicación USB
- 3. Conector de apagado de emergencia (EPO)
- 4. Puerto de conexión en paralelo
- 5. Ranura inteligente para puerto en paralelo
- 6. Ventilador del cargador
- 7. Ventilador para etapa de potencia
- 8. Interruptor de derivación para mantenimiento
- 9. Disyuntor de entrada
- 10. Ventilador del transformador de aislamiento
- 11. Terminal de entrada/salida (Consulte el diagrama 2 para detalles)
- 12. Terminal de salida 1
- 13. Terminal de salida 2
- 14. Terminal de entrada de uso general
- 15. Terminal neutral no aislado

# 2-3. Instalación individual de la UPS

La instalación y el cableado deberá realizarlo personal calificado, conforme a las reglamentaciones y a los códigos eléctricos locales. Además, deberá respetar las siguientes instrucciones:

1) Asegúrese de que los cables y disyuntores de la red eléctrica del edificio coincidan con la capacidad nominal de la UPS para evitar riesgos de descarga eléctrica o incendio.

Nota: No use un receptáculo de pared como fuente de energía de entrada para la UPS, dado que su

corriente nominal es menor que la corriente máxima de entrada de la unidad. De lo contrario, se

podría quemar o romper el receptáculo.

2) Por razones de seguridad, corte la luz del edificio antes de la instalación.

- 3) Apague todos los dispositivos antes de conectarlos a la UPS.
- 4) Los cables según su calibre deben instalarse de acuerdo con la siguiente tabla:

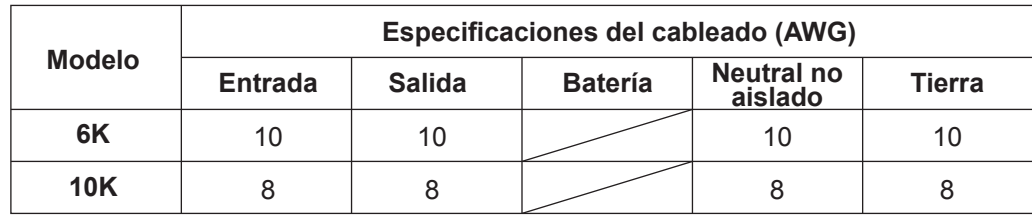

Diagrama 2: Terminal de entrada/salida

#### Diagram 1: Rear Panel Overview

Nota 1: El cable para 6 mil deberá poder soportar corrientes de más de 40A. Se recomienda

usar un cable calibre 10AWG o superior para mayor seguridad y eficacia.

Nota 2: El cable para 10 mil deberá poder soportar corrientes de más de 63A. Se recomienda

usar un cable calibre 8AWG o superior para mayor seguridad y eficacia.

Nota 3: Para el modelo sencillo, no es necesario conectar el terminal neutral no aislado.

Nota 4: La selección de colores de los cables debe hacerse conforme a las reglamentaciones y a los códigos eléctricos locales.

5) Quite la tapa que cubre el bloque de terminales en el panel posterior de la UPS. Proceda a

conectar los cables de acuerdo a los siguientes diagramas de bloques de terminales: (Cuando conecte los cables, asegúrese de conectar primero el cable a tierra. Cuando desenchufe los cables, retire el cable a tierra al final).

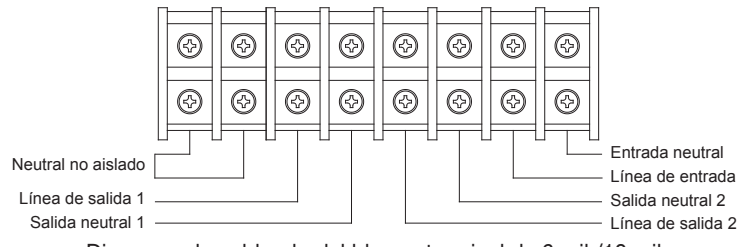

Diagrama de cableado del bloque terminal de 6 mil /10 mil

Nota 1: Asegúrese de que los cables y terminales de entrada y salida estén bien conectados.

Nota 2: Hay dos configuraciones de terminales de salida que satisfacen los diversos requisitos del cliente para conexiones en serie o en paralelo. Consulte la sección 2.4.

Nota 3: Si fuera necesario, instale el interruptor de corriente de fuga en el panel de distribución de potencia de salida de la UPS.

6) Vuelva a colocar la tapa del bloque de terminales en el panel posterior de la UPS.

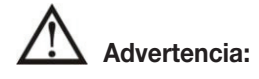

- Por razones de seguridad, corte el suministro eléctrico por completo desde el interruptor principal antes de la instalación. Nota: El interruptor de batería también debe estar apagado antes de instalar el bloque de baterías.
- Preste especial atención al voltaje nominal de las baterías marcado en el panel posterior. Si desea cambiar la cantidad de baterías, asegúrese de modificar la configuración según corresponda. Una conexión con el voltaje de batería incorrecto puede causar daños permanentes en la UPS. Asegúrese de utilizar el voltaje correcto para el bloque de baterías.
- Preste especial atención a los símbolos de polaridad en el bloque de terminales de la batería externa, y asegúrese de que coincidan con la correcta polaridad de las baterías de las celdas. Una conexión incorrecta puede causar daños permanentes en el UPS.
- Verifique que el cable a tierra esté correctamente instalado. Se debe revisar cuidadosamente la especificación de la corriente, el color, la posición, la conexión y la confiabilidad de conductancia del cable.
- Verifique que el cableado público de entrada y salida sea el correcto. Se debe revisar cuidadosamente la especificación de la corriente, el color, la posición, la conexión y la confiabilidad de conductancia del cable. Asegúrese de que el cableado vivo/neutro esté correcto, no al revés o en cortocircuito.

5) Quite la tapa que cubre el bloque de terminales en el panel posterior de la UPS. Proceda a conectar los cables de acuerdo a los siguientes diagramas de bloques de terminales: (Al momento de enlazar los cables, asegúrese de conectar primero el cable a tierra. Cuando desenchufe los cables, retire el cable a tierra al final).

## 2-4. Configuración de salida

#### Opción 1:

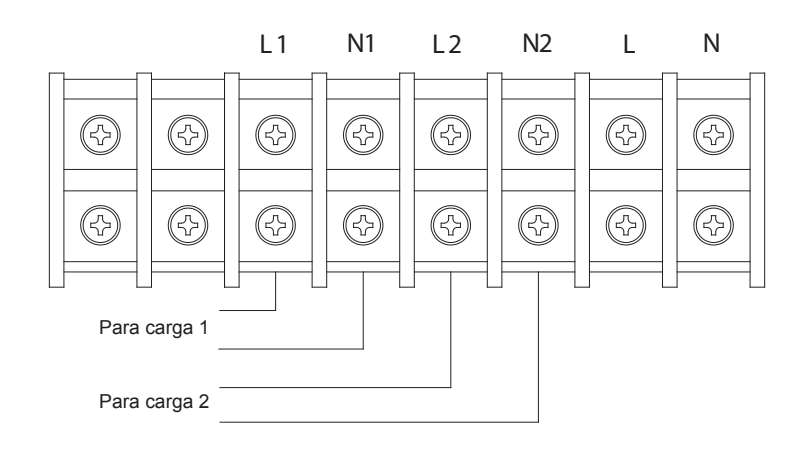

Hay 2 series de salidas de baja tensión (104/110/115/120V) en L1-N1 y L2-N2. Cada serie puede proporcionar 50% de la corriente nominal de la UPS. Conecte una carga a L1-N1 y la otra a L2-N2.

# Opción 2:

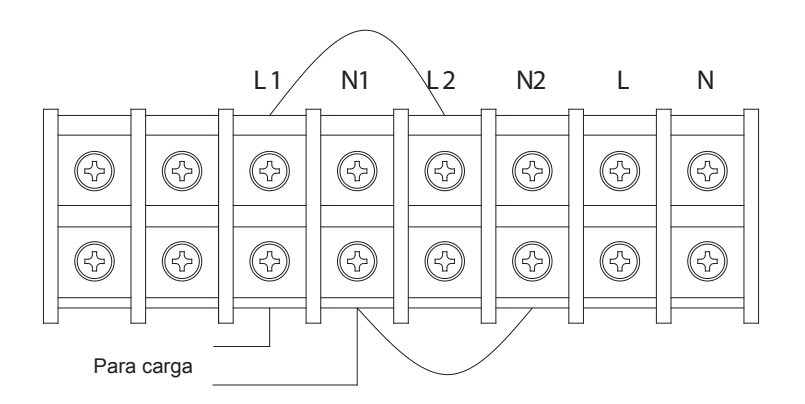

Después de conectar L1 y L2 más N1 y N2, se forma una salida de baja tensión (104/110/115/120V) en L1-N1 para el 100% de la corriente nominal del UPS. Conecte la carga a L1-N1 o L2-N2.

## Opción 3:

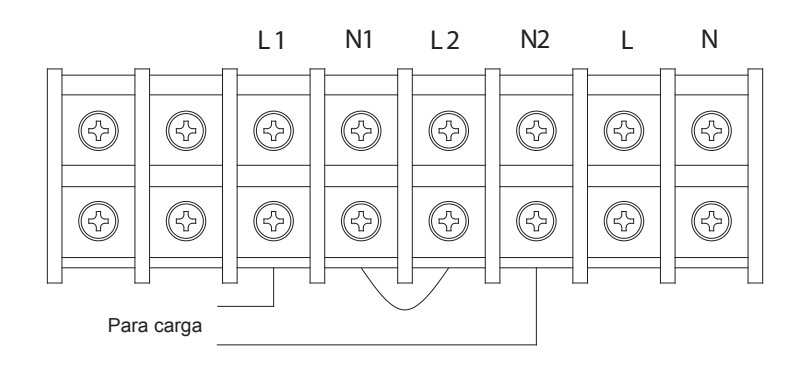

Después de conectar N1 y L2, se forma una salida de alta tensión (208/220/230/240V) en L1-N2 para el 100% de la corriente nominal del UPS. Conecte la carga a L1-N2.

#### Opción 4:

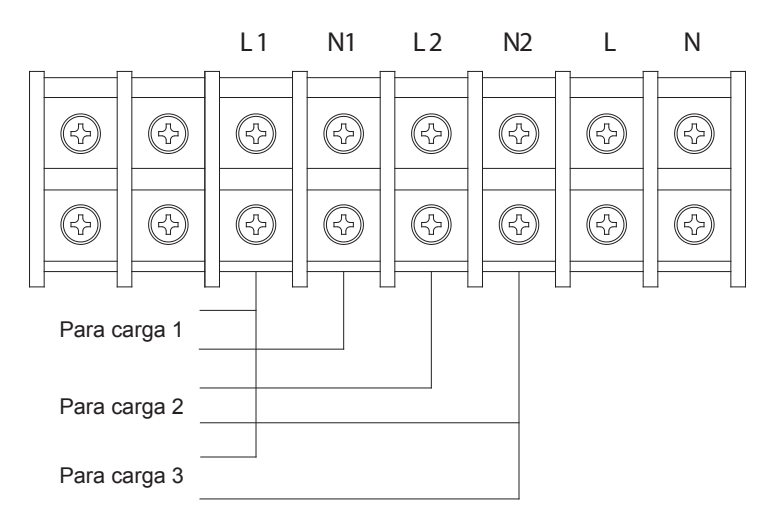

Después de conectar N1 y L2, se forman tres salidas, una salida de alta tensión (208/220/230/240V) en L1-N2 y dos salidas de baja tensión (104/110/115/120V) en L1-N1 y L2-N2. No obstante, hay un límite para el valor nominal de la corriente en L1-N1 y L2-N2: 25A para el modelo de 6 mil y 42A para el modelo de 10 mil. Deberá conectar la carga teniendo en cuenta dichos límites. Por favor lea las notas antes de la instalación.

Conecte la carga de baja tensión a L1-N1 y L2-N2, y conecte la carga de alta tensión a L1-N2.

Nota 1: Si alguna corriente de carga en L1-N1 o L2-N2 supera los 25A en el modelo de 6 mil y los 42A en el modelo de 10 mil, la UPS igual seguirá funcionando normalmente sin advertencia de sobrecarga porque la carga total está por debajo del límite especificado. Sin embargo, la corriente de alto amperaje puede dañar el transformador de aislamiento debido al recalentamiento que provoca.

Por lo tanto, la instalación la debe hacer un técnico para garantizar que la corriente de carga no exceda dicho límite.

Nota 2: Al conectarse a baja tensión y alta tensión a la vez como se describe en la opción 4, L1-N1 y L2-N2 alimentarán cargas de baja tensión en estado no aislado porque la alta tensión está siendo generada al acortar N1-L2. Si es necesario mantener una carga conectada en estado aislado, recomendamos que sólo use dos bajas tensiones en L1-N1 o L2- N2 como se ilustra en la opción 1, y además asegúrese de que la corriente total en L1-N1 o L2-N2 no supere el valor especificado en la Nota 1.

#### 2-5. Instalación del UPS para sistemas paralelos

Si el UPS sólo está disponible para operación sencilla, puede obviar esta sección.

1) Instale el cableado como se indica en la sección de instalación de la UPS.

2) Conecte los cables de salida de cada UPS a un disyuntor de salida.

3) Conecte todos los disyuntores de salida a un disyuntor de salida principal. El disyuntor de salida principal se conectará entonces directamente a las cargas.

4) Cada UPS debe conectarse a un grupo de baterías independiente.

Nota: El sistema paralelo no puede funcionar en base a un solo grupo de baterías. De ser así, podría causar daños permanentes en el sistema.

5) Quite la tapa del puerto de cables de corriente paralelo en la UPS. Conecte cada UPS una a la vez con los cables en paralelo. Vuelva a colocar la tapa.

6) Consulte los siguientes diagramas de cableado:

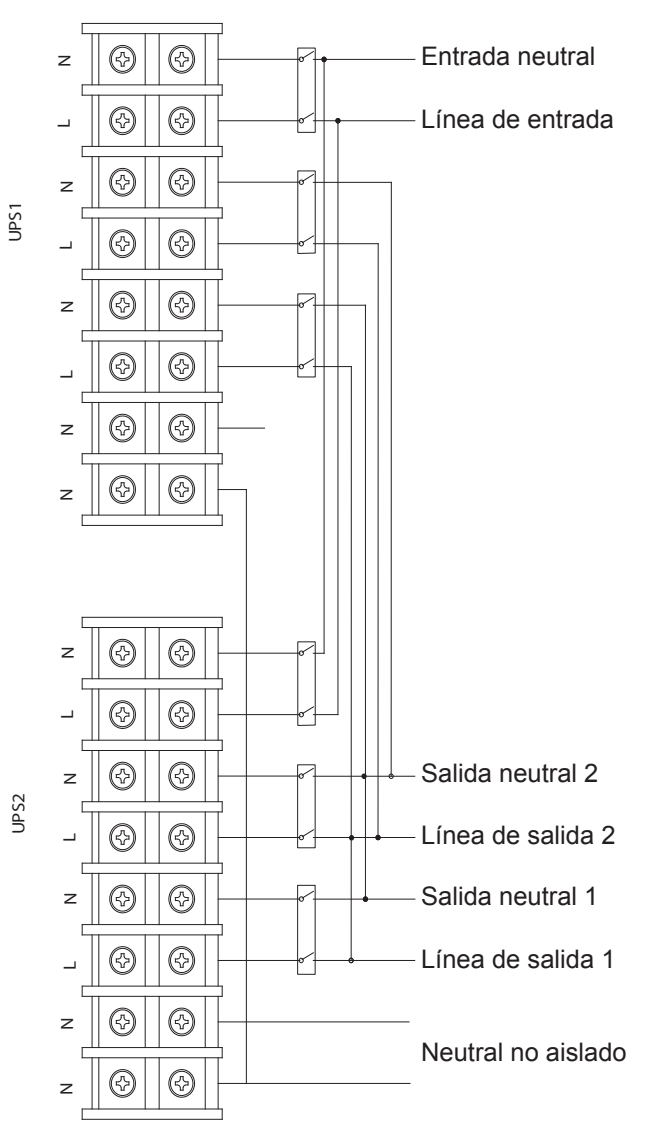

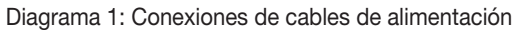

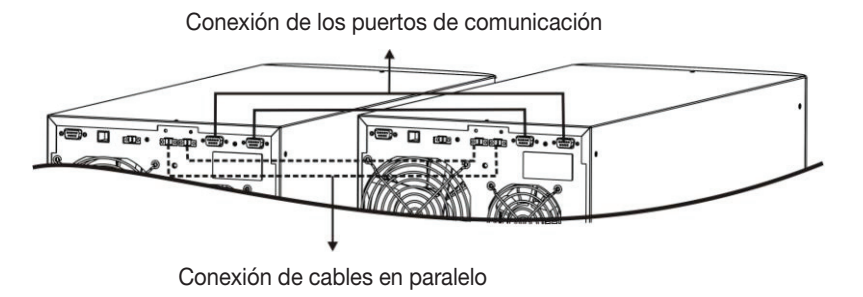

Diagrama 2

Comunicación paralela y conexiones de corriente en paralelo

## 2-6. Software de monitoreo ForzaTracker

ForzaTracker es una nueva generación de software para monitoreo de UPS, que ofrece una interfaz fácil de usar para monitorear y controlar su sistema de alimentación ininterrumpible. Este software exclusivo provee apagado automático seguro para sistema de múltiples computadoras durante interrupciones de la corriente eléctrica. Con este software, los usuarios pueden monitorear y controlar cualquier UPS en la misma LAN independientemente de cuán lejos se encuentren del UPS.

#### Procedimiento de instalación para usuarios de Windows:

- 1. Use el CD suministrado o diríjase al sitio web: http://www.forzaups.com.
- 2. Después de hacer clic en el ícono del software, elija el sistema de operación requerido.
- 3. Siga las instrucciones en pantalla para instalar el software.

4. Cuando termine de descargar todos los archivos requeridos, ingrese el número de serie (Contraseña de instalación): 5242-87f6-64re-di8d-986u con el objeto de instalar el programa (incluya los guiones).

5. Para acceder como Administrador, ingrese la contraseña: 111296.

6. Cuando se reinicie su computadora, el software de administración aparecerá representado como un ícono redondo color celeste ubicado en la bandeja de sistema, cerca del reloj.

Los usuarios de Mac, deberán consultar la guía rápida de ForzaTracker dentro de la carpeta Mac.

#### 3. Operación avanzada

#### 3-1. Descripción de botones y funciones

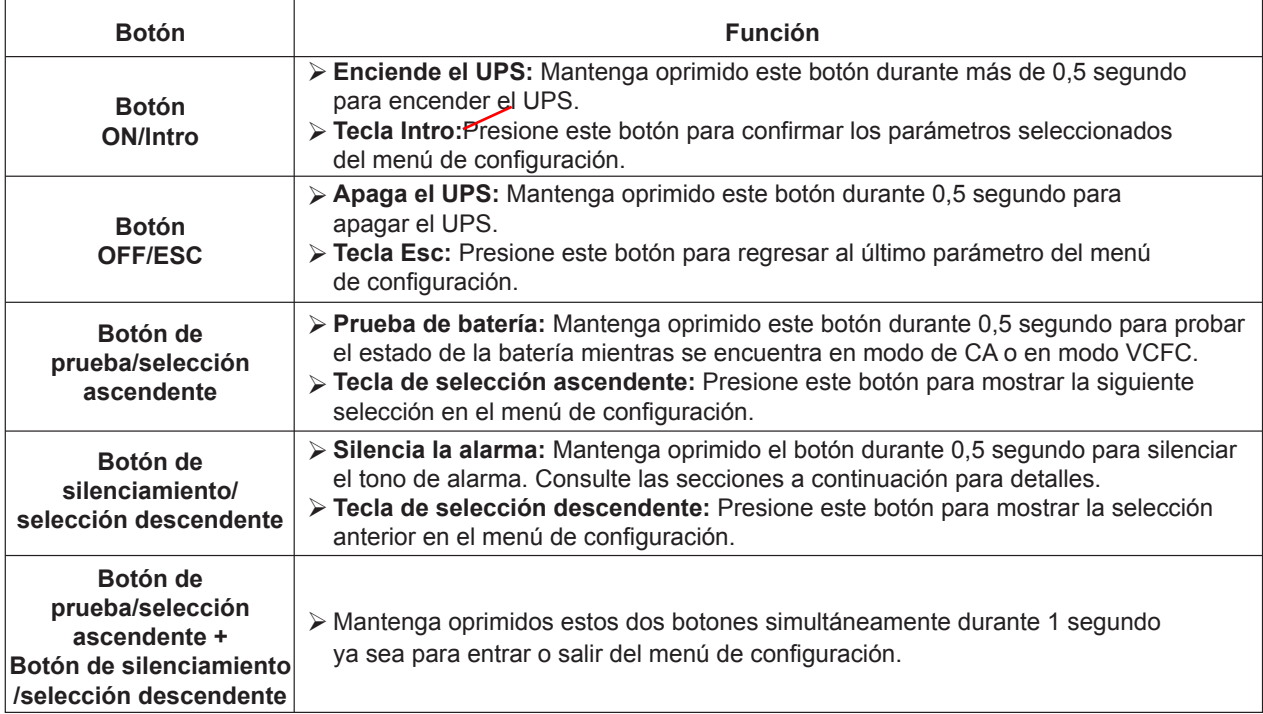

\* VCFC significa modo convertidor.

# 3-2. Indicadores LED y panel LCD

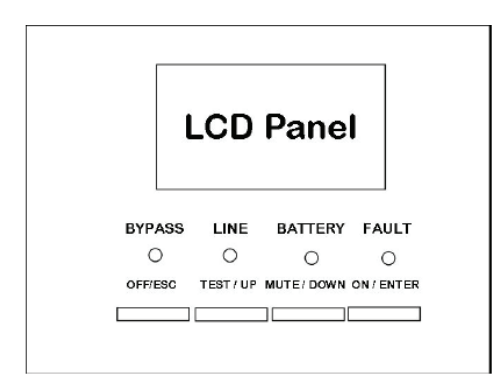

Pantalla LCD e indicadores LED del panel frontal

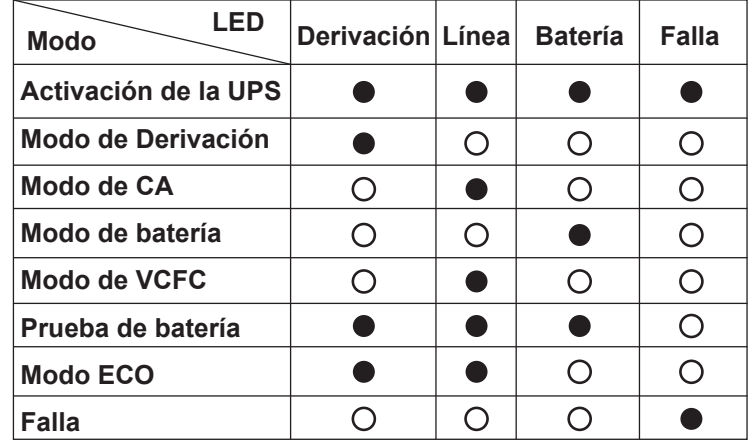

En el panel frontal hay 4 indicadores LED para mostrar el estado de funcionamiento de la UPS:

Nota: • significa que el LED está iluminado  $\circ$  significa que el LED no está iluminado.

#### Panel LCD:

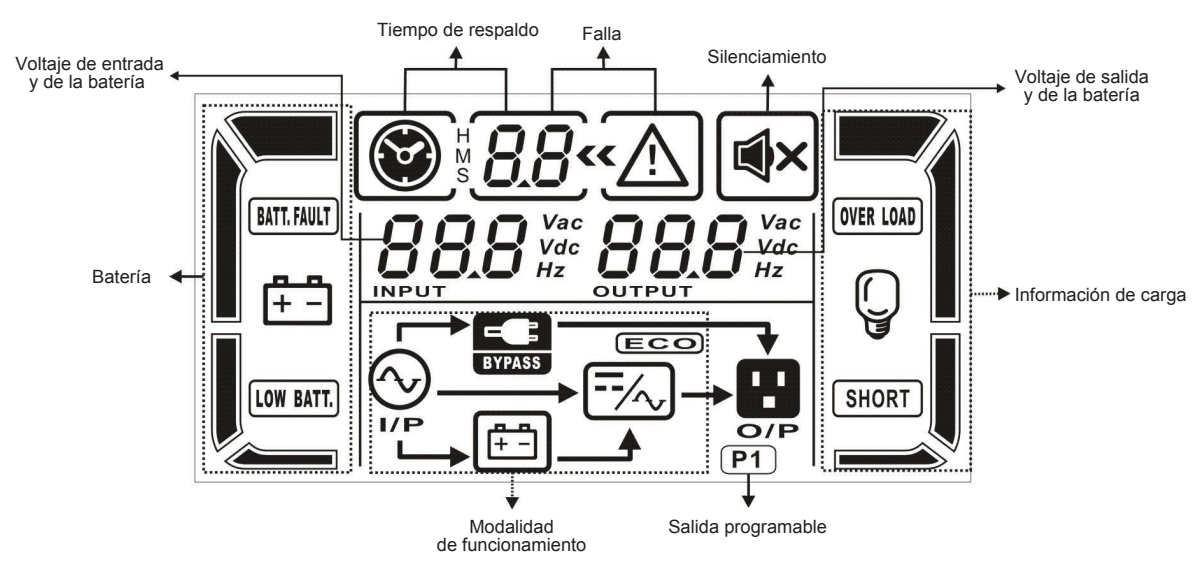

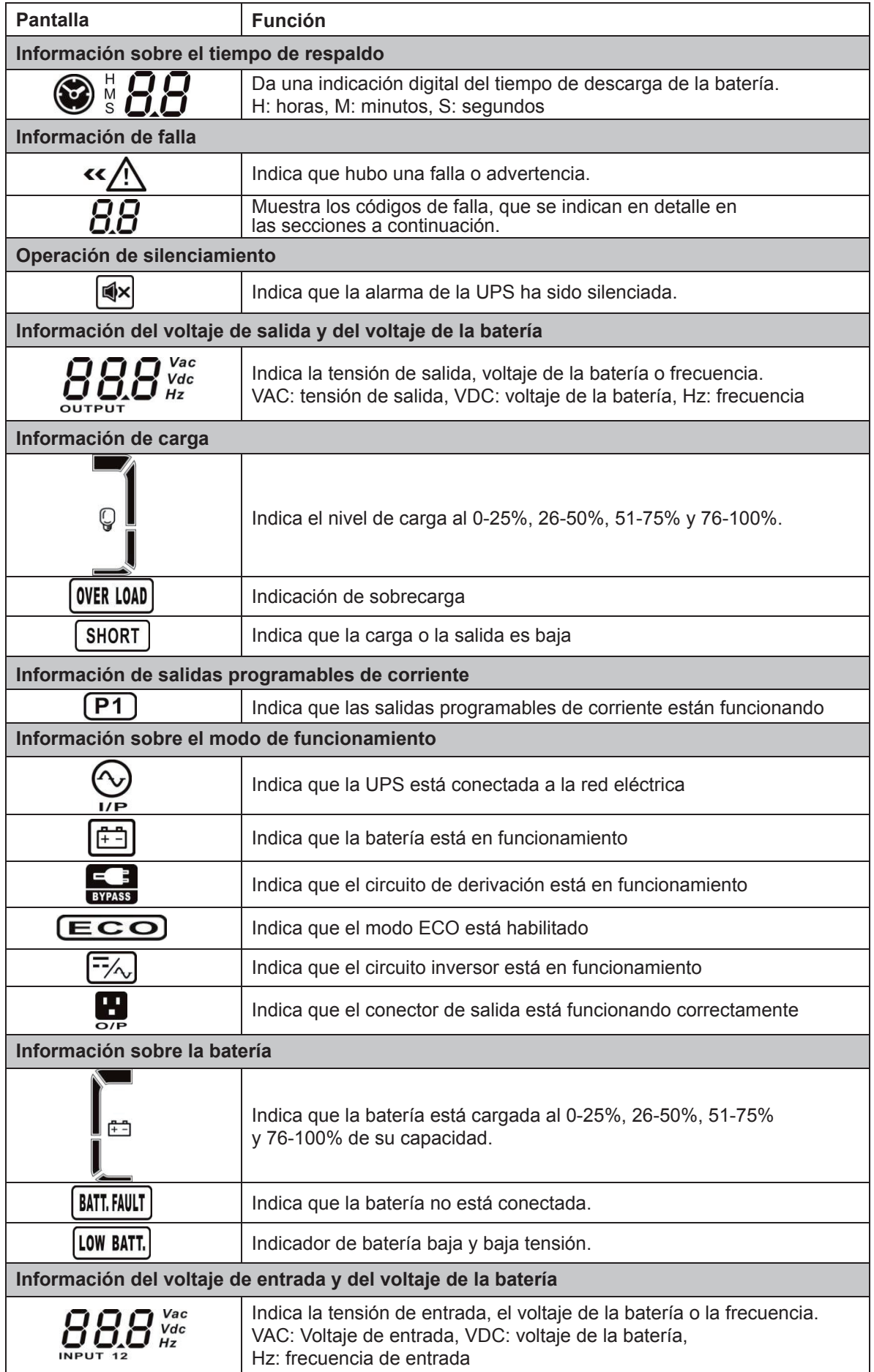

## 3-3. Alarma audible

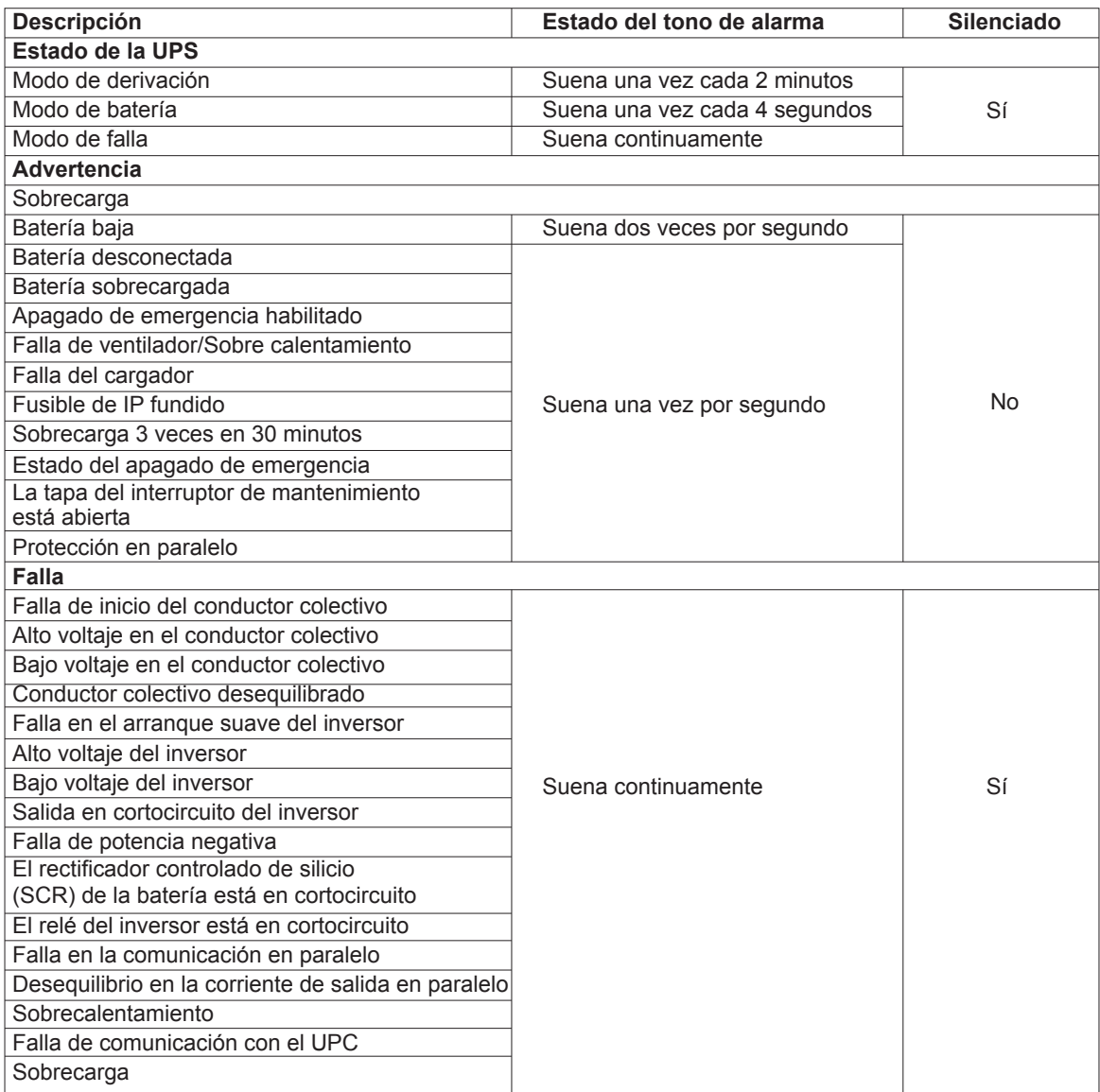

#### 3-4. Operación de una sola UPS

# 1. Encendido de la UPS con suministro de la red (en modo de CA)

Encender la UPS con energía eléctrica de la red (con suministro de la red eléctrica /modo de CA). 1)

Después de asegurarse de que está bien la conexión del suministro eléctrico, empiece por colocar el disyuntor de entrada en su posición de conexión (ON). En ese momento, comenzará a funcionar el ventilador mientras la UPS suministra energía a la carga a través del circuito de derivación. La UPS funciona en este caso en el modo de Derivación.

Nota: Cuando la UPS funciona en el modo de Derivación, la tensión de salida alimenta directamente la carga con energía de la red eléctrica una vez que prende el disyuntor de entrada. La carga no está protegida por la UPS en el modo de Derivación. Con el objeto de proteger todos sus dispositivos conectados, debe encender la unidad UPS.

- Mantenga oprimido el botón ON (de conexión) durante 0,5 segundo para encender la UPS. El tono de alarma sonará 2) una vez.
- Después de unos segundos, la UPS entrará en el modo de CA. En caso de anormalidades en el suministro de energía de 3) la red, la UPS pasará a funcionar en modo de Batería para suministrar energía ininterrumpida a los enchufes.

Nota: En el modo de Batería, la UPS se apaga automáticamente cuando disminuye demasiado el nivel de carga. Cuando se restablezca el suministro de energía eléctrica de la red, la UPS se reinicia automáticamente en el modo de CA.

# 2. Encendido de la UPS sin suministro de la red (modo de Batería)

- Mantenga oprimido el botón ON (de conexión) durante 0,5 segundo para encender la UPS. El tono de alarma sonará 1) una vez.
- Después de unos segundos, la UPS se encenderá para comenzar a funcionar en el modo de Batería o "sin suministro de 2) la red eléctrica".

# 3. Conexión de dispositivos a la UPS

Tras haber encendido la UPS, puede conectar dispositivos a la unidad.

- Encienda primero la UPS y comience a encender las cargas una a la vez, sólo cuando todas ellas hayan sido enchufadas 1) en la unidad. El nivel total de carga aparece exhibido en la pantalla LCD.
- 2)Si necesitara conectar cargas inductivas, como un monitor o una impresora láser al UPS, la energía de puesta en marcha se debería usar para calcular la capacidad de la UPS, dado que el consumo de energía aumenta durante el encendido inicial.
- Si la UPS está sobrecargada, el tono de alarma sonará dos veces por segundo. 3)
- En caso de una sobrecarga, se deben eliminar todas las cargas innecesarias, una por una, hasta reducir el total de 4) cargas conectadas por debajo del 80% de la capacidad nominal de la UPS, con el objeto de evitar el efecto negativo de dicha condición.
- Si el tiempo de sobrecarga supera el tiempo en modo de CA, la UPS pasa automáticamente al modo de Derivación. Una 5) vez eliminada la sobrecarga, la UPS regresará al modo de CA. Si el tiempo de sobrecarga supera el tiempo especificado en modo de Batería, la UPS pasa al estado de falla. En ese momento, si se habilita el circuito de derivación, la UPS suministrará energía a las cargas usando dicho modo. Si la función de Derivación estuviese inhabilitada o la potencia de entrada no se encuentra dentro del margen aceptable del circuito de derivación, la potencia de salida se cortará de inmediato.

# 4. Cómo cargar las baterías

- Una vez que la UPS esté conectada al servicio eléctrico, la unidad cargará las baterías automáticamente, salvo que se 1) encuentre funcionando en el modo de Batería o durante el ciclo de autoverificación de la batería.
- 2) Se recomienda cargar las baterías al menos 10 horas antes de usarlas para garantizar el intervalo de autonomía adecuado.
- Asegúrese de que el valor que indica la cantidad de baterías en el panel de control coincida con la conexión 3) propiamente dicha.

# 5. Funcionamiento en modo de Batería

- Cuando la UPS funciona en modo de Batería, se genera el tono de alarma de acuerdo con la capacidad de la batería. 1)
- a. Si la capacidad de la batería es más del 25%, el tono de alarma sonará una vez cada 4 segundos.
- Si el voltaje de la batería desciende al nivel de alarma, el tono de alerta se activa una vez por segundo para indicar b. que la batería ha alcanzado el mínimo de su capacidad y por ende, se apagará la UPS automáticamente. A esta altura, apagar cargas que no son críticas prolongará el tiempo de autonomía. Si la función de temporizador programable está habilitada, la UPS apagará los terminales de salidas programables en forma automática.

Nota: Existe el riesgo de pérdida de datos o falla en las cargas si se excede el tiempo de funcionamiento de las baterías.

- Para enmudecer el tono de alarma en modo de Batería, presione el botón de Silenciamiento. 2)
- El tiempo de autonomía varía dependiendo de las condiciones ambientales y de los tipos de carga. 3)

Cuando el tiempo de autonomía está configurado en 16,5 horas (valor por defecto del panel LCD), la UPS se apagará 4)automáticamente para proteger la batería una vez cumplido el periodo de descarga de 16,5 horas. La protección de descarga de la batería se puede habilitar o inhabilitar a través del control del panel LCD.

## 6. Prueba de las baterías

- Para comprobar el estado de la batería cuando la UPS funciona en modo de CA/modo de VCFC/modo ECO, presione el 1) botón de Prueba para iniciar la autoverificación.
- Para mantener la fiabilidad del sistema, la UPS realizará la autoverificación de la batería automáticamente en forma 2) periódica. Una vez por semana es el valor predeterminado para la autoverificación de la batería.
- El intervalo de autoverificación de la batería también se puede configurar a través del software de monitoreo. 3)
- Cuando la UPS se encuentra en el modo Autoverificación de batería, la pantalla de LCD y la indicación del tono de 4) alarma serán las mismas que en el modo de Batería, con excepción de que aparece intermitente el LED de la batería.

# 7. Apagado de la UPS con suministro de la red en el modo de CA

Apague el inversor de la UPS presionando el botón de desconexión OFF durante al menos 0,5 segundo. El tono de 1) alarma se activa una vez, en cuyo caso la UPS pasa al modo de Derivación.

Nota 1: /Si la UPS se configura para habilitar la salida por derivación, la unidad hará fluir el voltaje de la red hacia el terminal de salida, incluso cuando la UPS (inversor) ha sido apagada.

Nota 2: Recuerde que después de apagar la UPS, ésta permanece en el modo de Derivación y por ende, existe el riesgo de que se queden sin electricidad los dispositivos conectados.

En el modo de Derivación, sigue existiendo tensión de salida en la UPS. Para desconectar la tensión de salida, apague 2) el disyuntor de entrada a la unidad. Segundos más tarde, desaparecerá toda indicación en el panel de LCD ya que la UPS habrá sido ahora apagada por completo.

#### 8. Apagado de la UPS sin suministro de la red en el modo de Batería

Apague el UPS oprimiendo el botón de desconexión (OFF) durante al menos 0,5 segundo. En este caso, el tono de 1) alarma se activará una vez.

La UPS cerrará la salida de energía, eliminando toda indicación en el panel. 2)

#### 9. Enmudecimiento del tono de alarma

- Para enmudecer el tono de alarma, presione el botón de Silenciamiento durante al menos 0,5 segundo. Una segunda 1) pulsación habilitará nuevamente el tono de alarma en la unidad.
- No es posible enmudecer ciertos tonos de alerta, a menos que se corrija el error que los activó. 2)

#### 10. Funcionamiento en estado de advertencia

Cuando el LED de Falla aparece intermitente y el tono de alarma suena una vez por segundo, significa que la UPS está 1) experimentando problemas de funcionamiento. Los Códigos de Falla están disponibles a través del panel de LCD. Consulte la tabla de solución de problemas para más detalles.

No es posible enmudecer ciertos tonos de alerta, a menos que se corrija el error que los activó. 2)

# 11. Funcionamiento en modo de falla

- Cuando el LED de Falla se ilumina y el tono de alarma suena continuamente, significa que hay un error grave en la UPS. 1) Los Códigos de falla se muestran en el panel de LCD. Consulte la tabla de solución de problemas para más detalles.
- Cuando ocurra una falla, revise las cargas, el cableado, la ventilación, el servicio eléctrico, las baterías y demás. No 2) intente volver a encender la UPS antes de solucionar los problemas. Si la situación persiste, contacte al distribuidor o al personal de servicio técnico de inmediato.
- En caso de emergencia, desconecte el UPS del servicio eléctrico, batería externa y energía de salida de inmediato para 3) evitar daños.

# 12. Modificación de la cantidad de baterías

- Esta operación solo deben llevarla a cabo técnicos capacitados y calificados. 1)
- 2) Apague la UPS. Si la carga no se puede apagar, quite la tapa del interruptor de derivación ubicada en el panel posterior de la unidad, y cambie el interruptor de mantenimiento a la posición BPS.
- 3) Apague el disyuntor de entrada.
- 4) Quite la tapa de la UPS. Modifique el puente en el panel de control para configurar la cantidad de baterías y desconecte el cable de batería. Tras haber hecho los cambios, vuelva a colocar la tapa de la UPS.

Nota: Configuración del P1 en el panel de control: Puente colocado en Pin 5 y 6, Pin 7 y 8 para 20 baterías. Puente colocado en Pin 5 y 6 o Pin 7 y 8 para 19 baterías. Mantenga todos los pines abiertos para 18 baterías.

5) Al encender el disyuntor de entrada, la UPS pasará al modo de Derivación. Si la UPS está en el modo de Derivación, coloque el interruptor de mantenimiento en la posición "UPS" antes de encender el sistema.

#### 3-5. Operación en paralelo

#### 1. Conexión del sistema paralelo

- Verifique que todas las unidades UPS están diseñadas para la operación en paralelo, y que todo el cableado ha sido 1) armado correctamente.
- 2) Apague los disyuntores de entrada y salida de cada UPS.
- 3)Quite todas las tapas de los interruptores de derivación y cambie los interruptores para mantenimiento de UPS a BPS. Cuando termine, vuelva a colocar las tapas de los interruptores de derivación para mantenimiento. Con un multímetro, mida la diferencia de voltaje de L1-N1 y L2-N2 entre cada UPS. Si la diferencia de voltaje es menos de 2V, significa que todas las conexiones están bien hechas. Si la diferencia es más de 2V, verifique si el cableado se hizo correctamente.
- Encienda los disyuntores de entrada de cada UPS en los sistemas paralelos. Antes de encender cada UPS, verifique 4) si en la pantalla de cada uno de ellos se exhibe secuencialmente PAR001~PAR003. De no existir "PAR××" en ninguna UPS, revise si los cables en paralelo están conectados correctamente.
- Encienda cada UPS en orden y asegúrese de que el LED del modo de CA o modo de Batería esté encendido en cada 5) unidad. Mida con un multímetro la tensión de salida de cada UPS para comprobar que la diferencia de voltaje es inferior a 2V (generalmente 1V). Si la diferencia es más de 2V, verifique que los cables paralelos hayan sido conectados correctamente.
- 6) Apague cada UPS en orden. Una vez que todas las unidades UPS pasen al modo de Derivación, encienda el disyuntor de salida de cada unidad.
- Encienda cada unidad en el modo de CA. Con esto concluye la configuración y las conexiones del sistema en paralelo. 7)

#### 2. Cómo agregar una nueva unidad al sistema paralelo

- No es posible agregar una nueva unidad al sistema en paralelo mientras esté en pleno funcionamiento. Primero, se 1) deben apagar todas las cargas y cada unidad UPS que conforman el sistema.
- Tras verificar que todas las unidades UPS sean modelos en paralelo, realice el cableado conforme al esquema que 2) mostramos anteriormente en el manual.
- 3) Instale la nueva UPS según las instrucciones que aparecen en la sección anterior para lograr la correcta conexión, prueba e inicio del sistema.

#### 3. Cómo quitar una unidad del sistema en paralelo

Existen dos métodos para quitar una UPS del sistema en paralelo:

#### Primer método:

- Presione el botón de desconexión (OFF) dos veces durante aproximadamente 0,5 segundo cada vez. La UPS pasará al 1) modo de Derivación sin salida.
- Después de apagar el disyuntor de salida, haga lo mismo con el disyuntor de entrada de la UPS. 2)
- Después de apagar la UPS, quite el cable en paralelo y el cable de corriente en paralelo. Ahora proceda a retirar la 3) unidad del sistema en paralelo.

#### Segundo método:

- 1)Si la derivación no es normal, no podrá quitar la UPS sin interrumpir la corriente. Primero deberá apagar la carga así como el sistema UPS por completo.
- Habilite el parámetro de Derivación en cada UPS y luego apague la unidad que está funcionando. En tal caso, todas las 2) unidades UPS en el sistema en paralelo pasarán al modo de Derivación. Quite todas las tapas de los interruptores de Derivación y cambie de UPS a BPS los interruptores para mantenimiento. Posteriormente, apague los disyuntores de entrada e interruptores de batería.
- 3) Retire la unidad UPS que desea eliminar.
- Encienda el disyuntor de entrada de las demás unidades y el sistema pasará al modo de Derivación. 4)
- Cambie de BPS a UPS los interruptores para mantenimiento y vuelva a tapar todas las palancas de derivación. Encienda 5) las unidades restantes y termine de realizar las conexiones del sistema en paralelo.

# Advertencia: (sistema en paralelo solamente)

- Antes de encender el sistema en paralelo para activar el inversor, asegúrese de que todos los interruptores de mantenimiento en las unidades UPS están en la misma posición.
- Cuando el sistema en paralelo está encendido para operar a través del inversor, no cambie el interruptor de •mantenimiento de ninguna unidad.

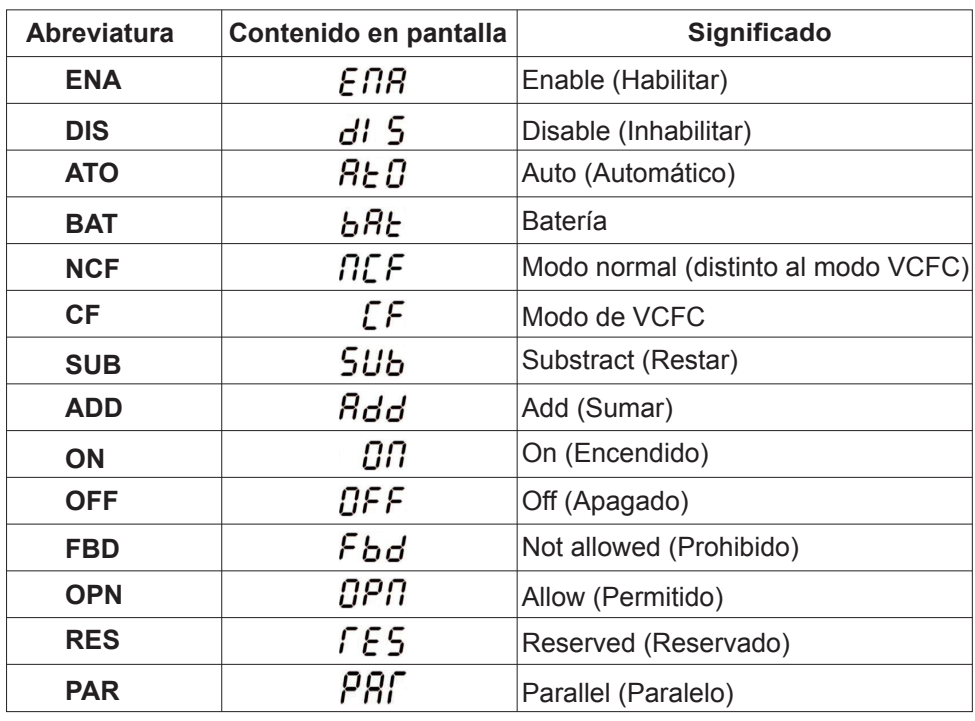

3-6. Abreviaturas en la pantalla de LCD

# 3-7. Configuración de parámetros de la UPS

Son tres los parámetros que se deben definir para configurar la UPS. Refiérase al diagrama siguiente.

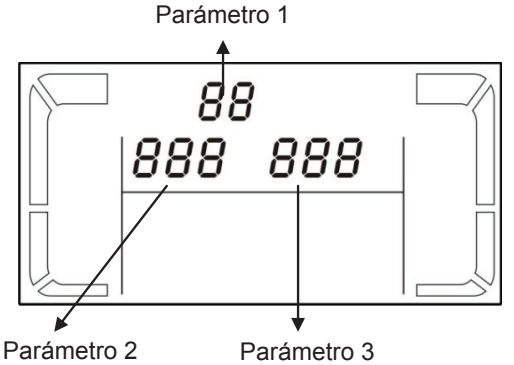

Parámetro 1: se usa para las diferentes opciones de configuración. Son 15 los programas que debe configurar. Consulte la siguiente tabla.

Parámetro 2 y parámetro 3: representan las opciones o valores de configuración para cada programa.

Lista de los 15 programas para el parámetro 1:

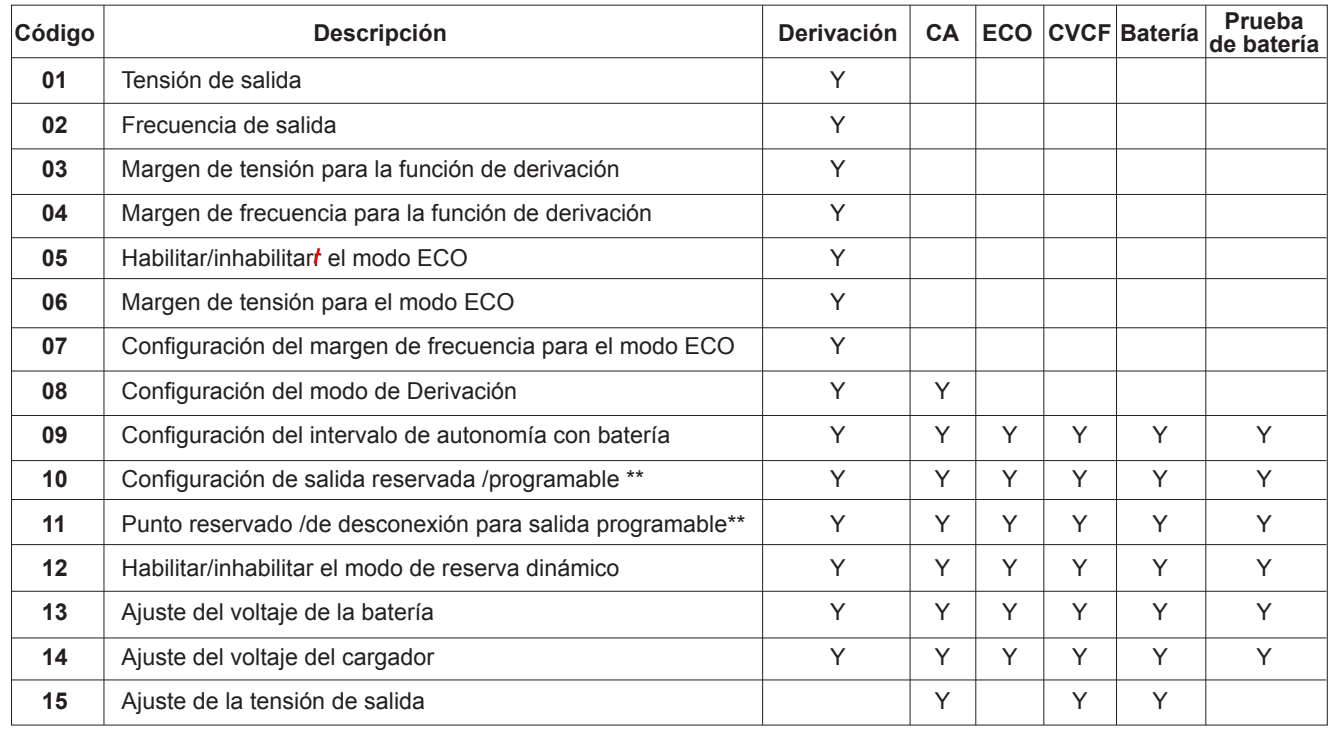

\*Y significa que este programa se puede configurar en este modo.

\*\*Hay dos tipos de transformadores de salida: relación de 1:1 y 2:1 respectivamente. La función de salida programable sólo está disponible para el transformador de salida con relación de 1:1.

Nota: Todas las configuraciones de parámetros se guardarán sólo cuando la UPS se apague normalmente con conexión de batería interna o externa. (Por desconexión normal de la UPS se entiende cuando se apaga el disyuntor de entrada en modo de Derivación/sin salida).

#### 01: Configuración de la tensión de salida

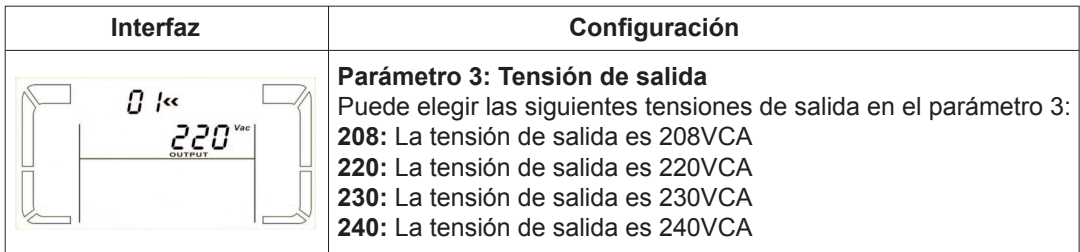

02: Configuración de la frecuencia de salida

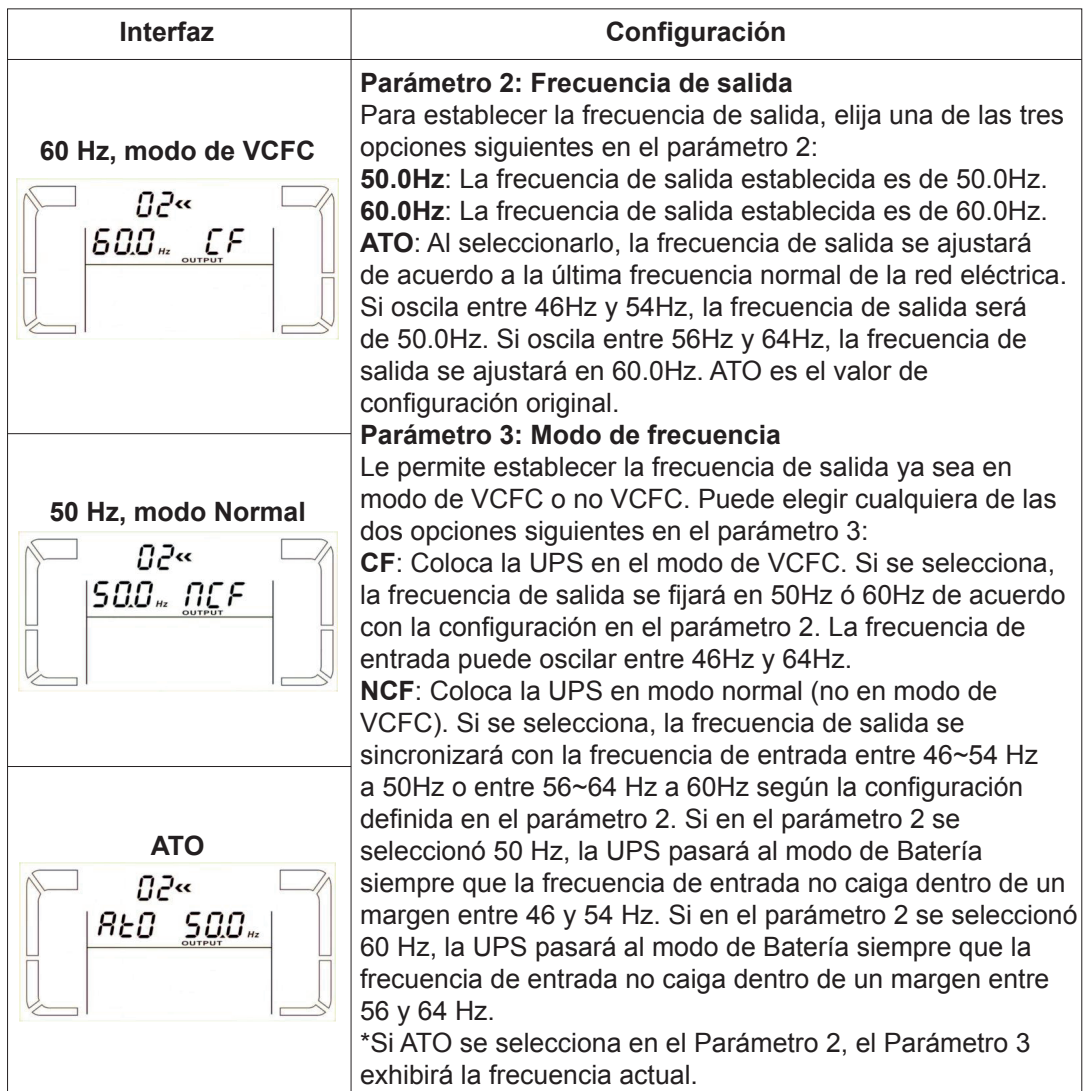

# 03: Margen de tensión de alimentación para la función de derivación

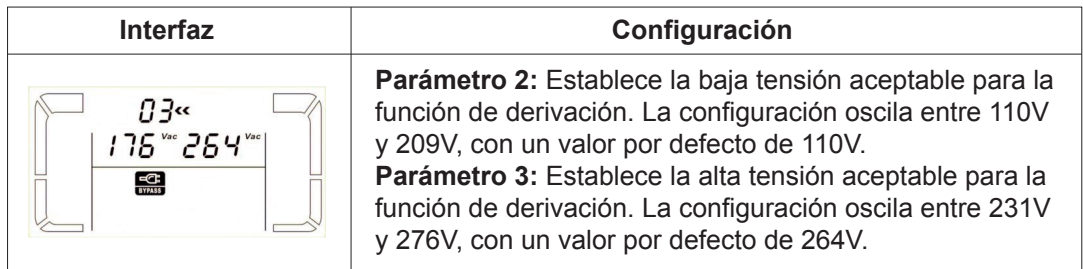

# 04: Margen de frecuencia para derivación

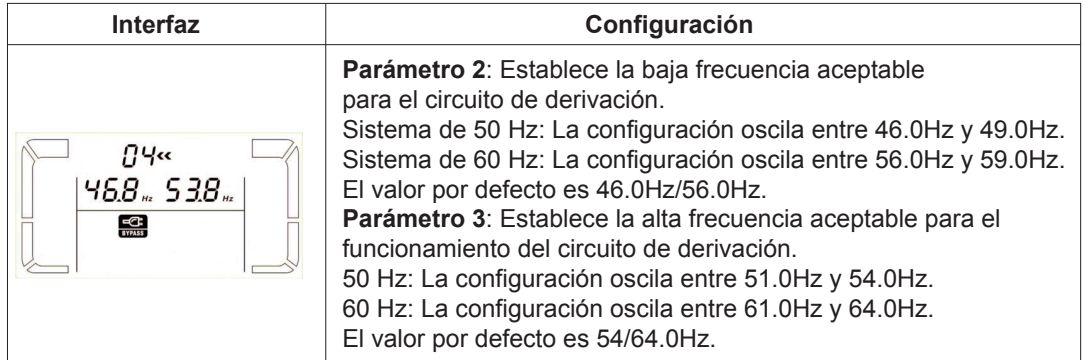

# 05: Habilitar/inhabilitar el modo ECO

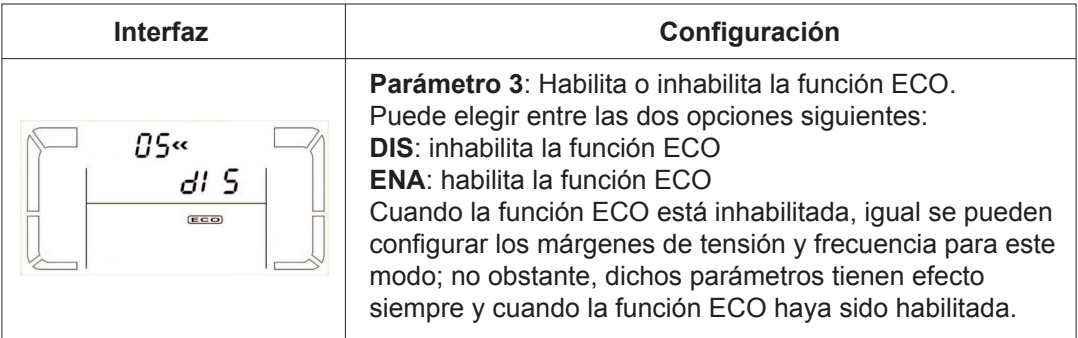

# 06: Margen de tensión de alimentación para el modo ECO

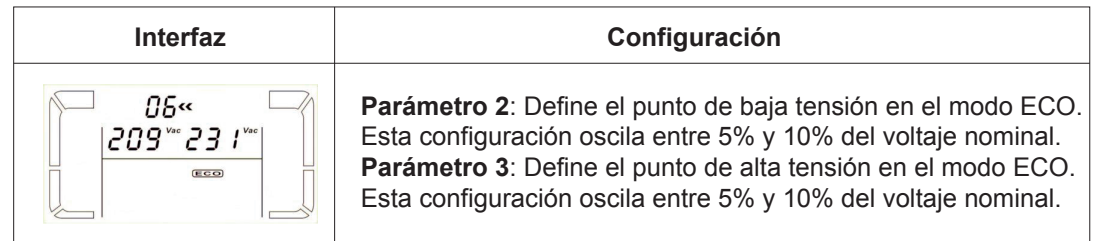

# 07: Margen de frecuencias para el modo ECO

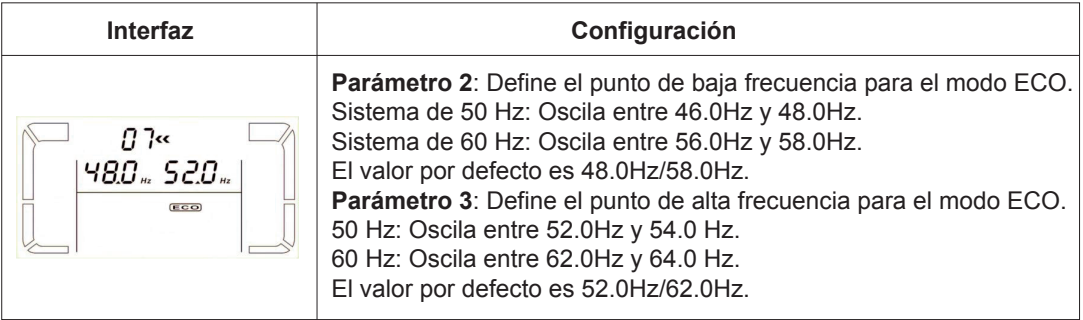

08: Configuración del modo de Derivación

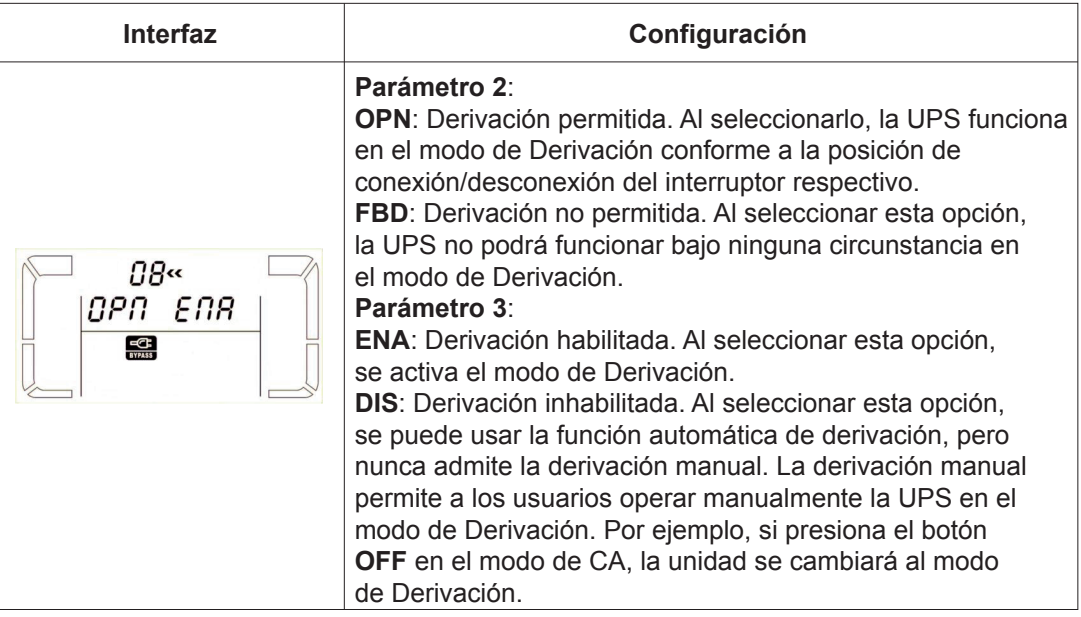

# 09: Configuración del intervalo de autonomía con batería

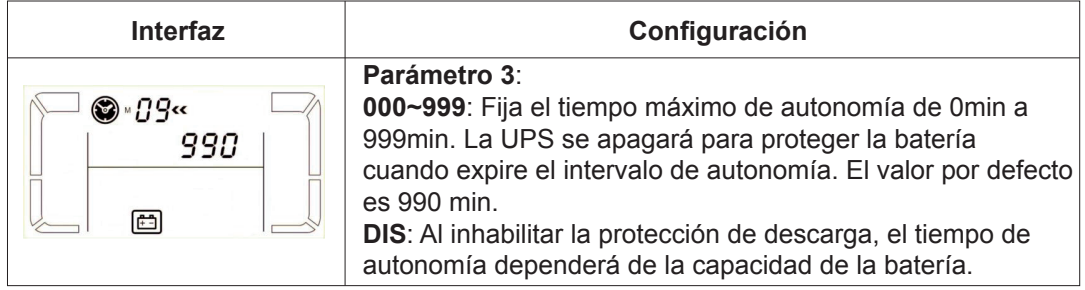

# 10: Configuración de la salida reservada /programable

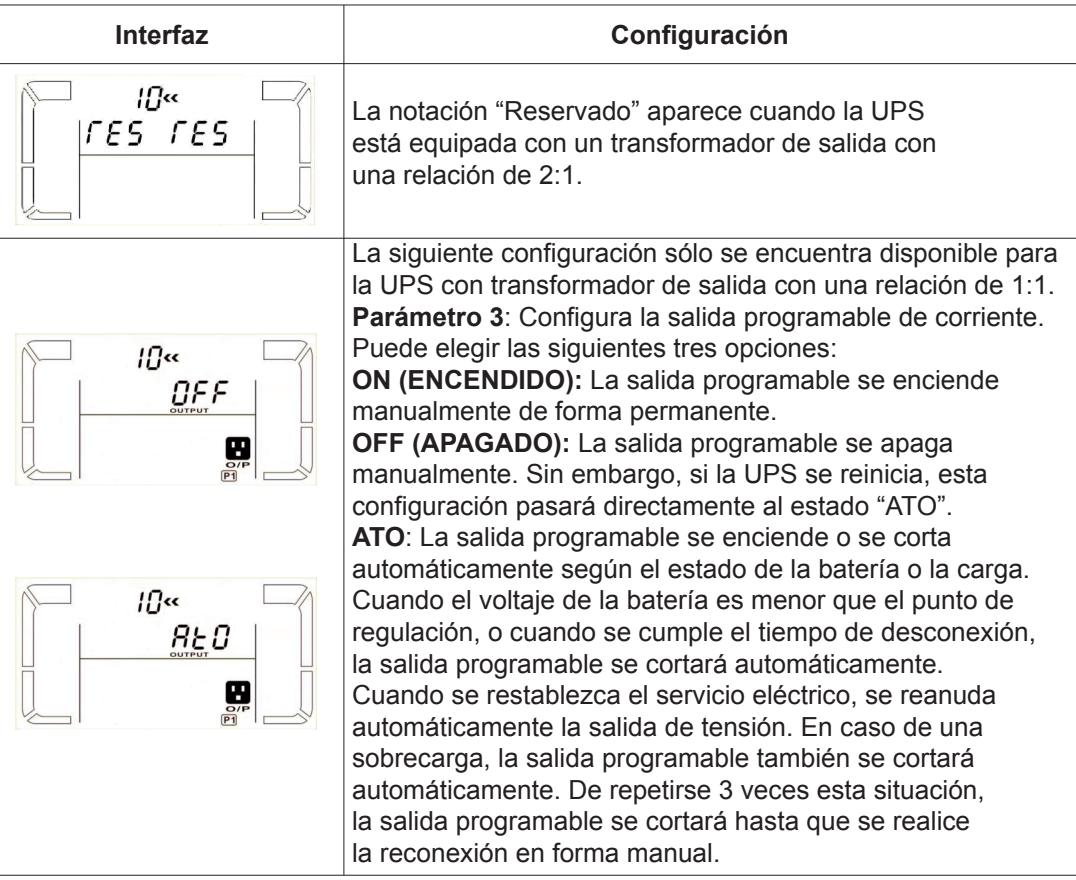

# 11: Punto reservado/de desconexión para salida programable

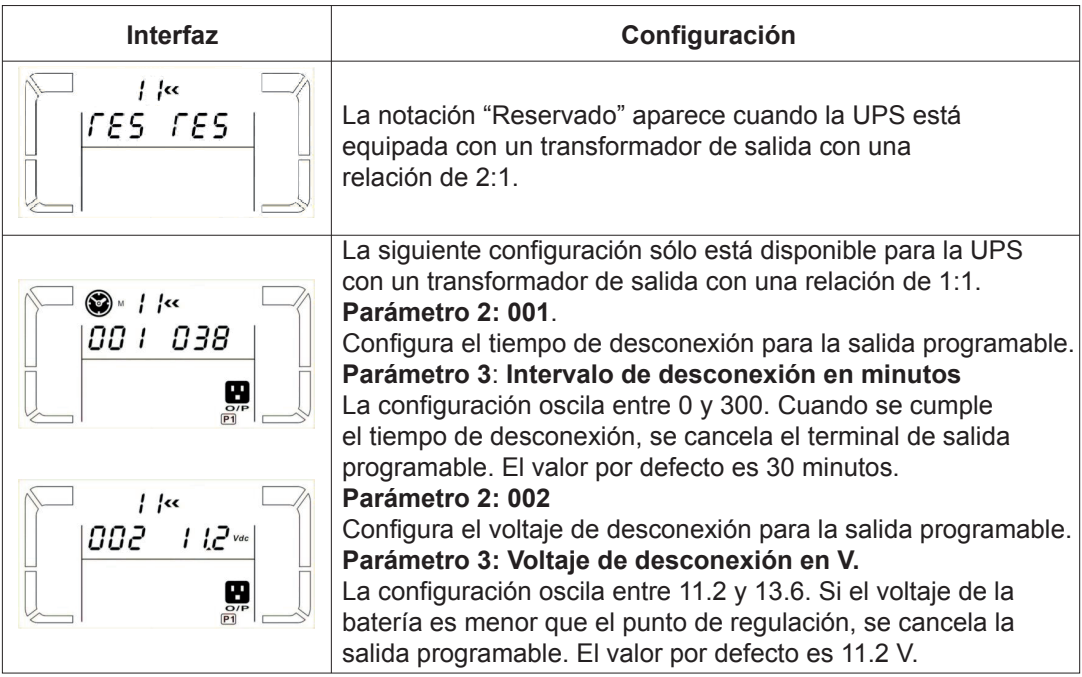

# 12: Habilitar/inhabilitar el modo de reserva dinámico

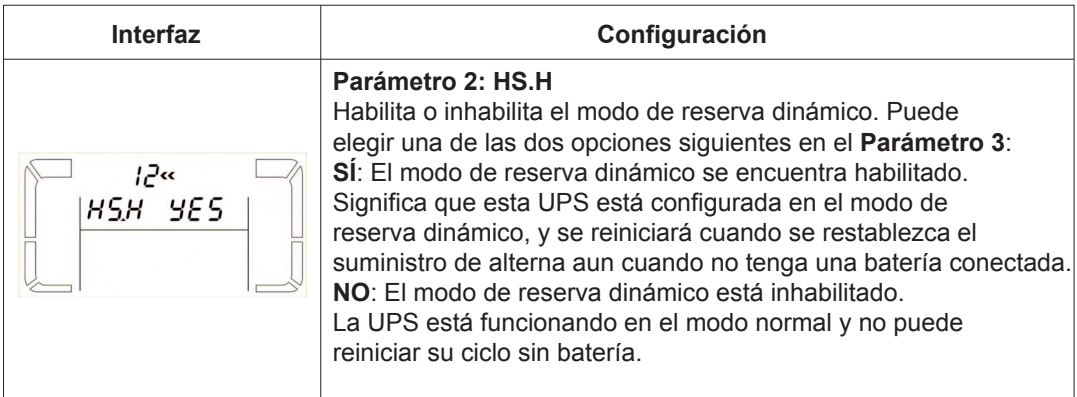

# 13: Ajuste del voltaje de la batería

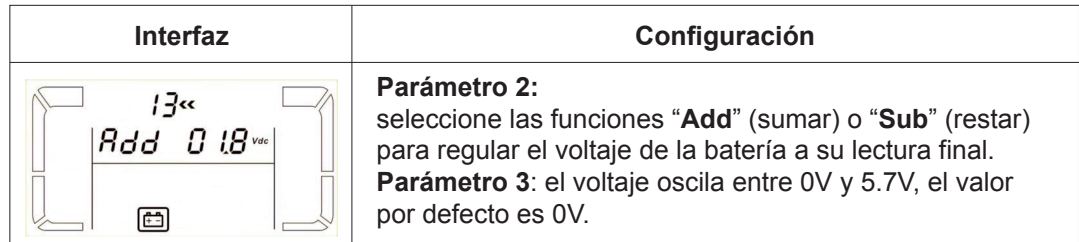

# 14: Ajuste del voltaje del cargador

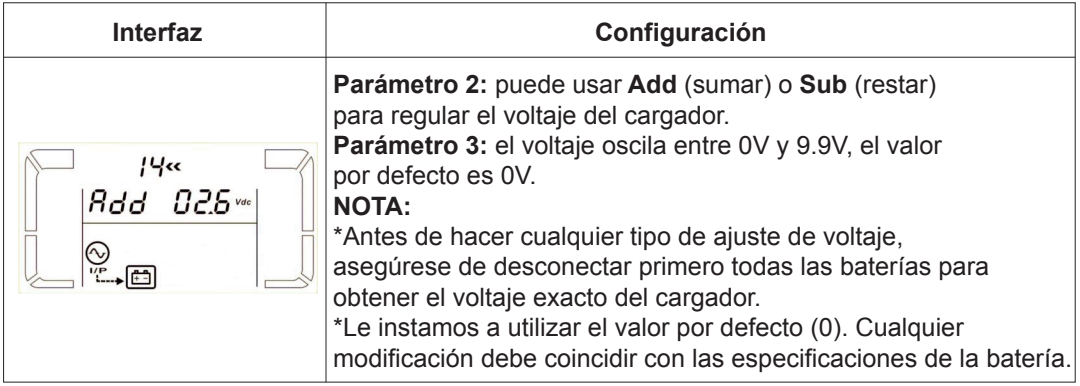

# 15: Ajuste de la tensión de salida

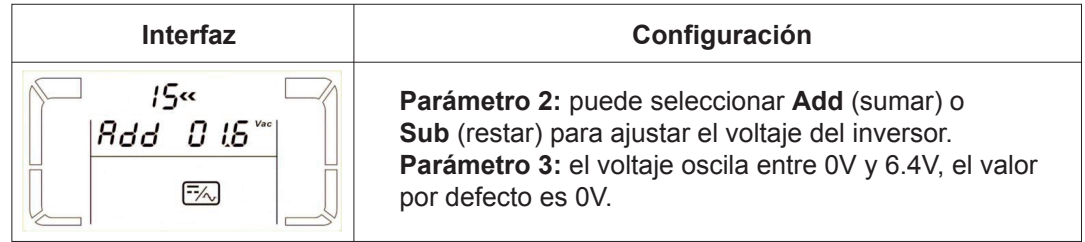

#### 3-8. Modo de operación/ Indicador del estado funcional

Cuando los sistemas de alimentación ininterrumpida en paralelo se configuran correctamente, se despliega una nueva pantalla con "PAR" en el parámetro 2 y se le asigna un número en el parámetro 3, como se muestra a continuación.

A la UPS maestra se le asigna el "001" por defecto, mientras que las unidades esclavas serán identificadas como "002" ó "003". Los números asignados se pueden cambiar en forma dinámica durante el funcionamiento.

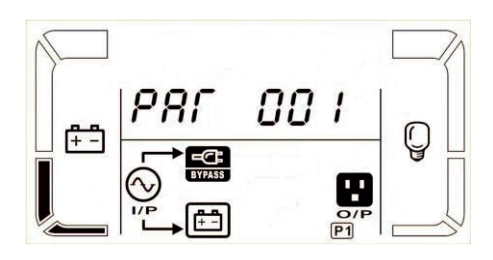

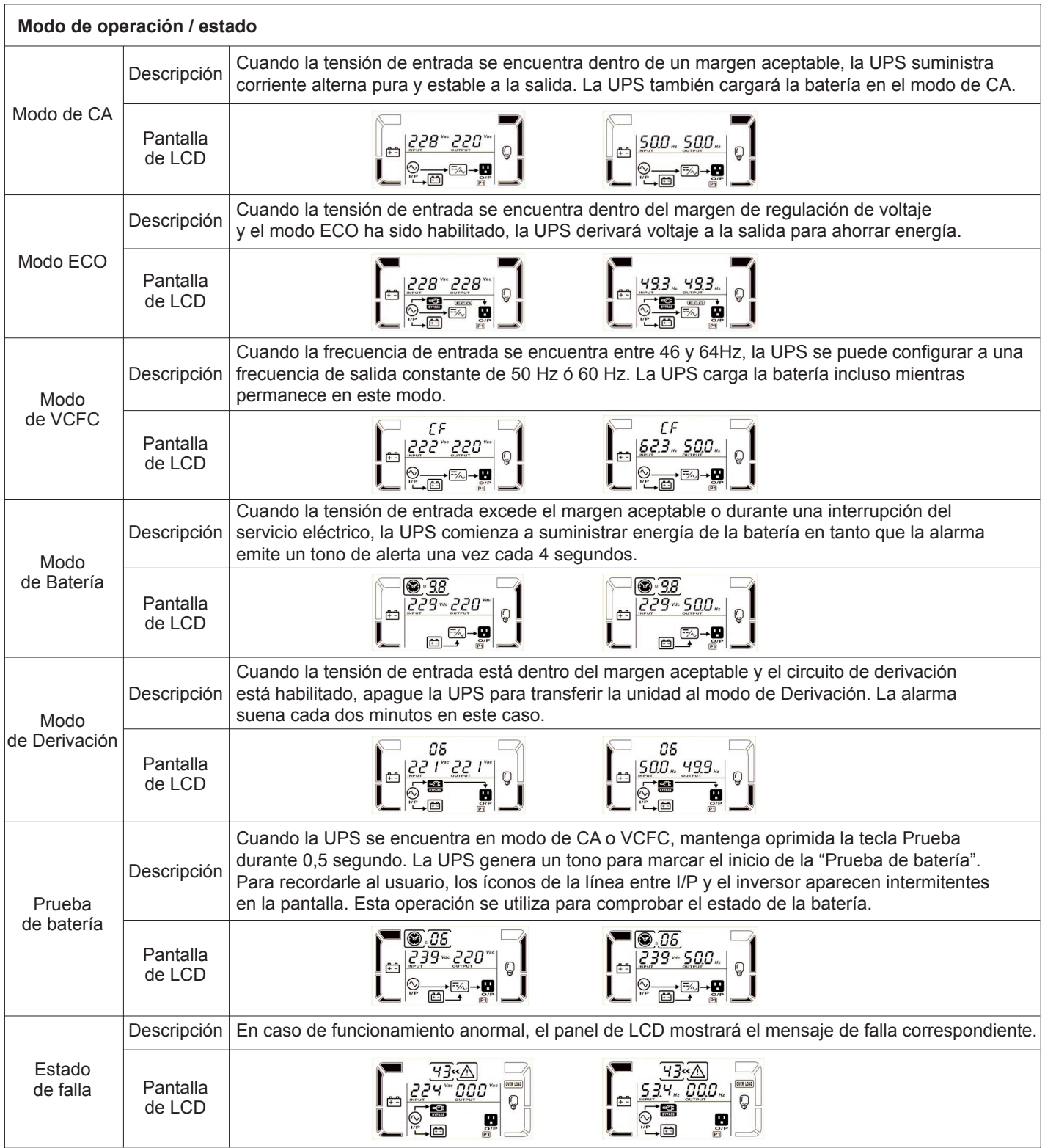

# 3-9. Códigos de falla

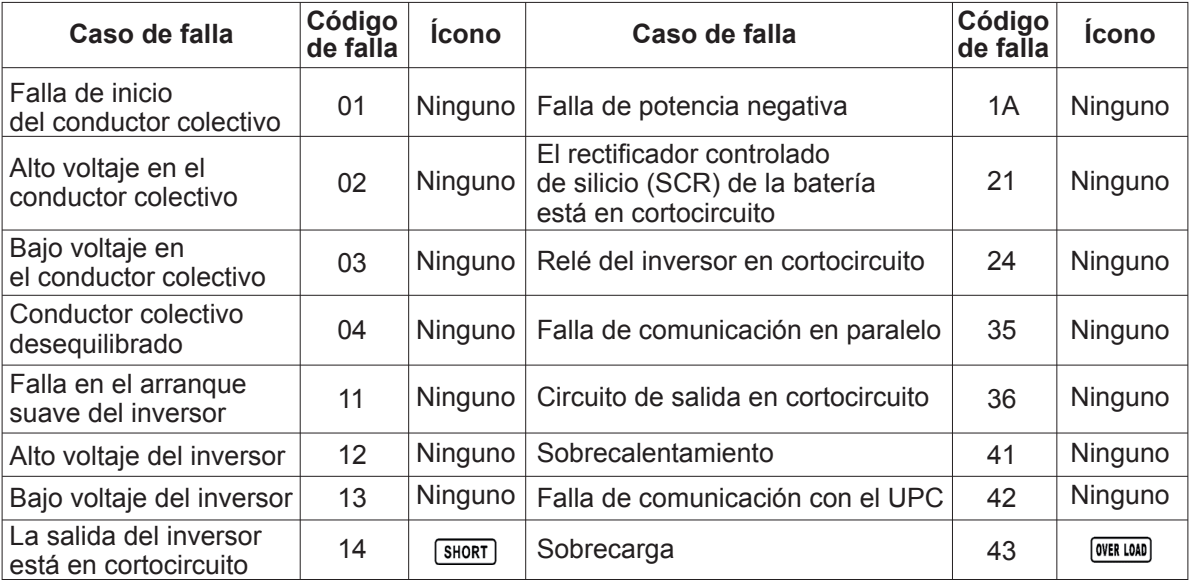

# 3-10. Indicadores de advertencia

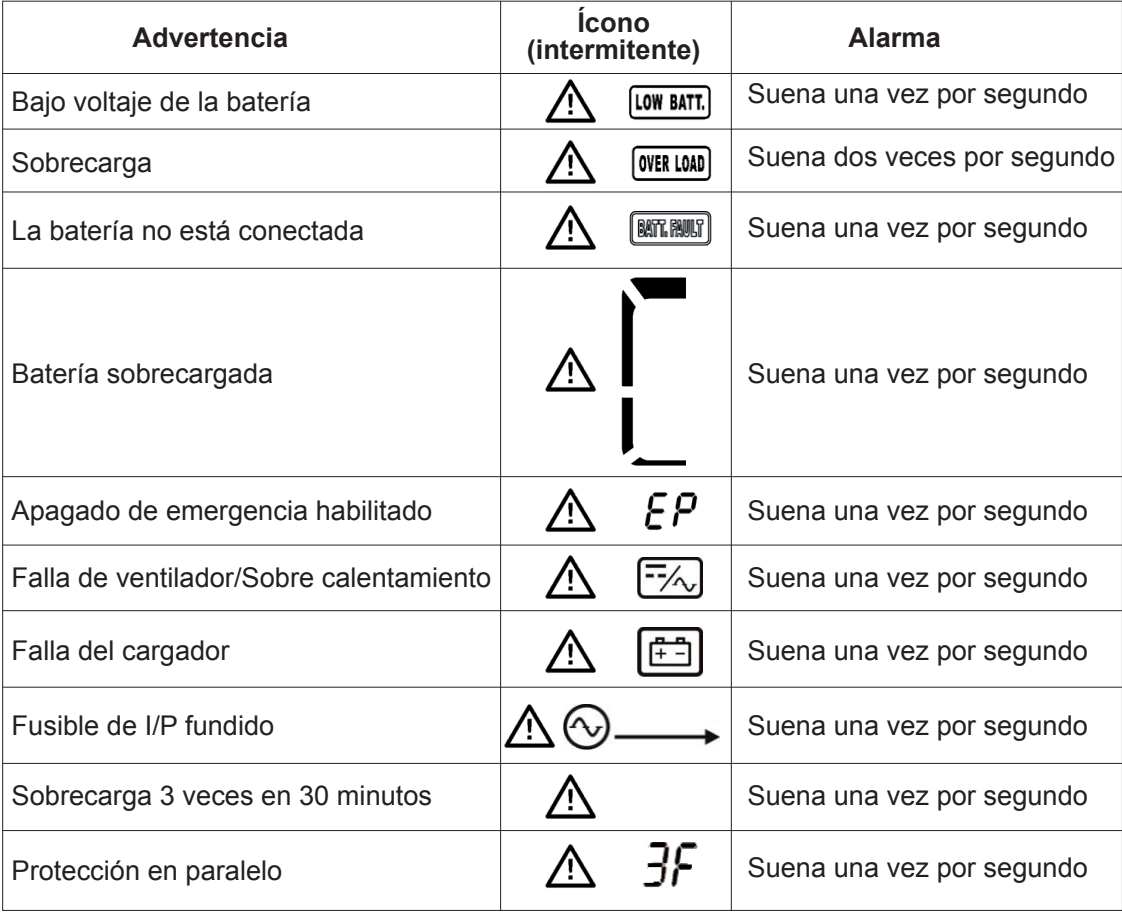

# 4. Guía de solución de problemas

Si el sistema UPS no funciona correctamente, use la tabla a continuación para solucionar el problema.

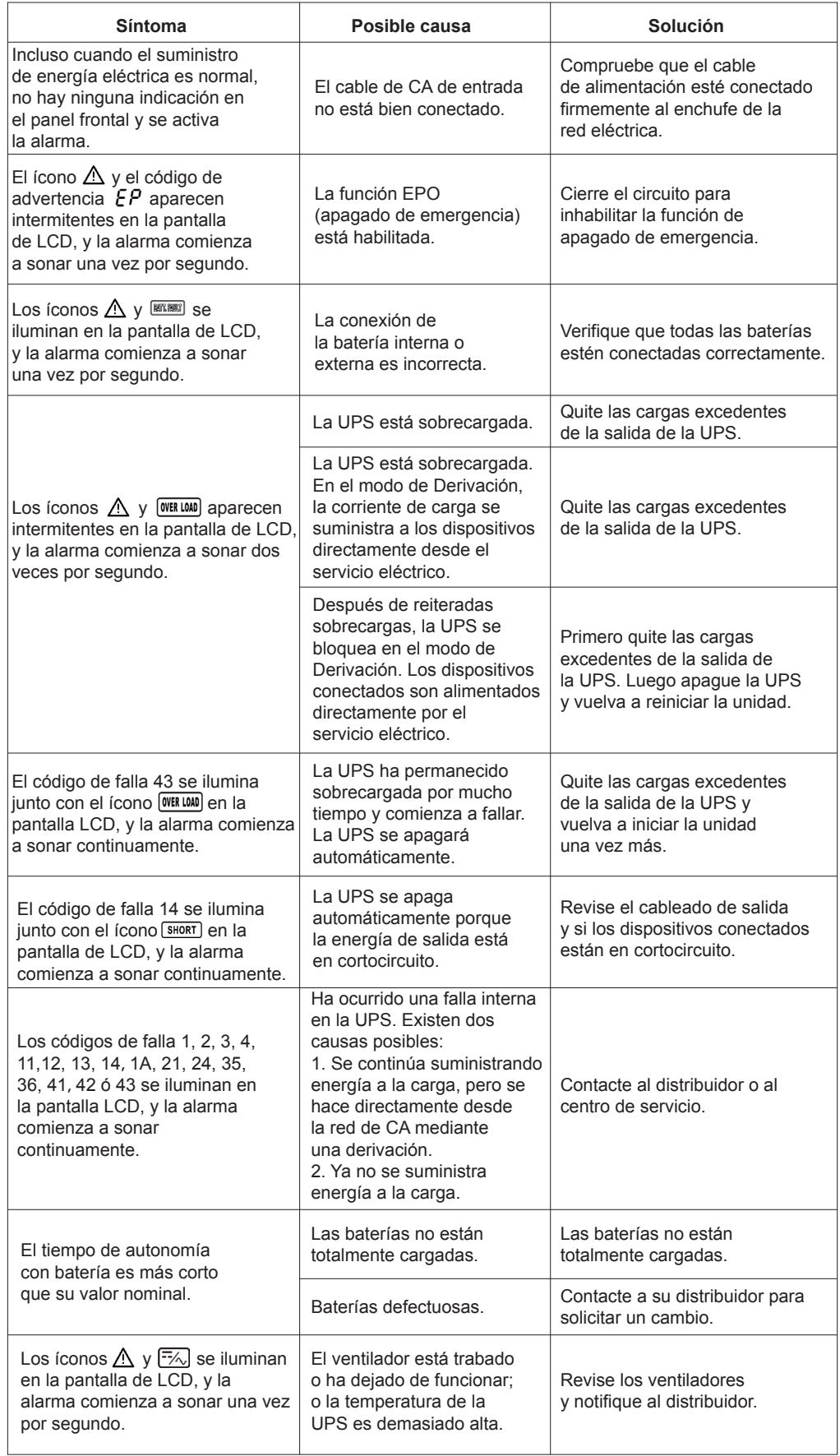

#### 3-9. Códigos de fallas

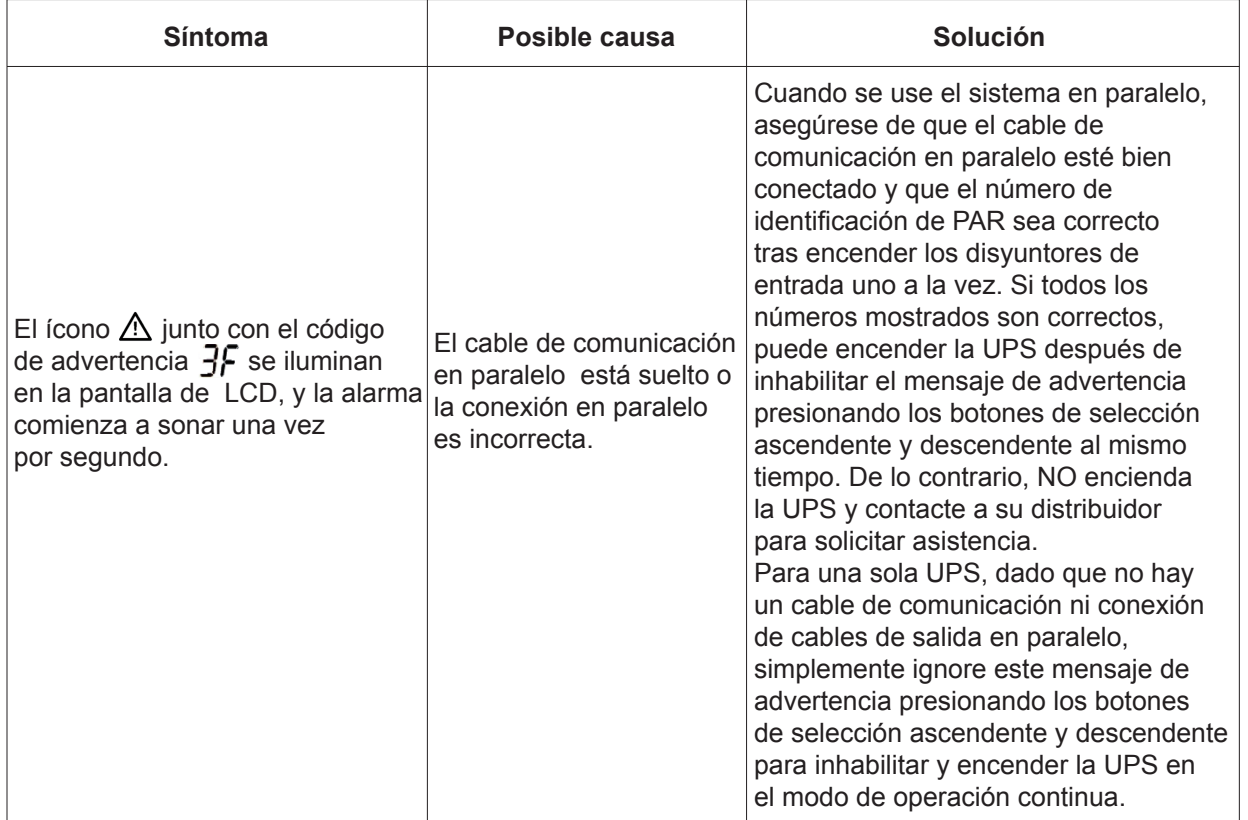

#### 5. Almacenamiento y mantenimiento

#### 5-1. Almacenamiento

Cargue la UPS por lo menos durante 7 horas, antes de guardarlo. Guarde la UPS tapada y colóquela en posición vertical en un lugar fresco y seco. Durante el almacenamiento, recargue la batería de acuerdo a la siguiente tabla:

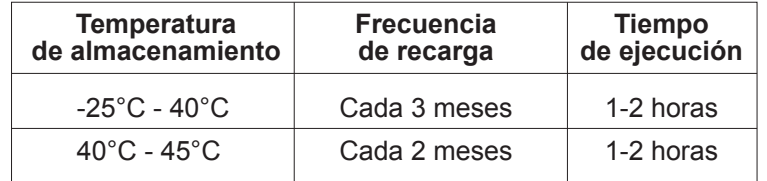

#### 5-2. Mantenimiento

El sistema UPS opera con voltajes potencialmente peligrosos. Todo trabajo de reparación debe ser realizado  $\angle \Delta$ por personal de mantenimiento calificado.

Aún después de desconectar la unidad del servicio eléctrico, la UPS sigue siendo potencialmente peligrosa, ya  $\cancel{P}\Delta$ que sus componentes internos continúan enlazados a los bloques de baterías.

Antes de realizar cualquier trabajo de reparación o mantenimiento, desconecte las baterías y verifique que no fluye corriente ni existe ninguna tensión peligrosa en los terminales de capacitores de alta capacidad, tales como en los capacitores de conductor colectivo.

El servicio de mantenimiento de las baterías debe estar a cargo de técnicos especializados o ser supervisado ZIN por personas calificadas que se adhieran a todas las precauciones recomendadas. Las personas que no estén autorizadas deberán mantenerse alejadas de las baterías.

Antes realizar el mantenimiento o una reparación, verifique que no exista voltaje entre los terminales de la  $/$ batería y la conexión a tierra. En este producto, el circuito de la batería no está aislado de la tensión de entrada. Puede haber voltajes peligrosos entre los terminales de la batería y la conexión a tierra.

Puesto que una batería puede presentar el riesgo de cortocircuitos y descargas eléctricas, se deben tomar las  $\sqrt{N}$ precauciones que se indican a continuación:

- quítese el reloj, anillos y otros objetos de metal

- sólo use herramientas con mangos forrados con material aislante.

 $\wedge$ Cuando cambie la batería, procure usar el mismo tipo y cantidad de baterías selladas de plomo ácido.

 $\sqrt{!}$ Jamás incinere las baterías. Éstas pueden explotar si se exponen a altas temperaturas.

Las baterías se deben eliminar correctamente, conforme a las reglamentaciones locales.

Nunca intente abrir una batería. La celda contiene un electrolito tóxico que es dañino para la piel y los ojos.

Cambie el fusible por uno del mismo tipo y amperaje para evitar riesgos de incendio.

No desarme el sistema UPS.

# 6. Especificaciones técnicas

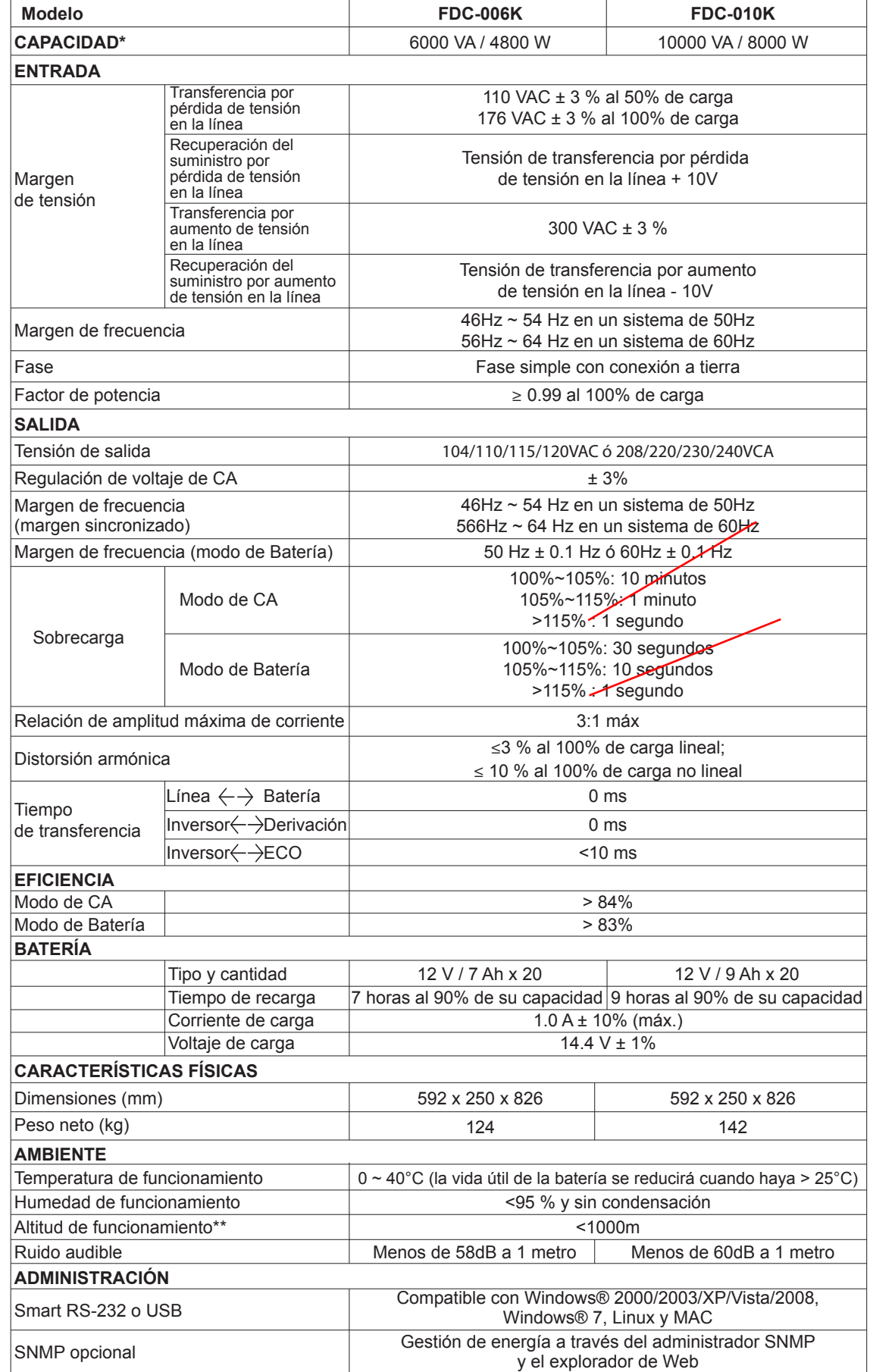

- \* Reducir la capacidad normal al 50% en modo de VCFC y al 90% cuando la tensión de salida esté regulada en 208VAC.
- \*\* Si la UPS está instalada o se usa en un lugar donde la altitud es superior a 1000m, la potencia de salida debe reducirse un uno por ciento por cada 100m.
- \*\*\* Las especificaciones del producto son susceptibles de ser actualizadas sin previo aviso.